# Technical Manual Board Computer Model MAG-100R

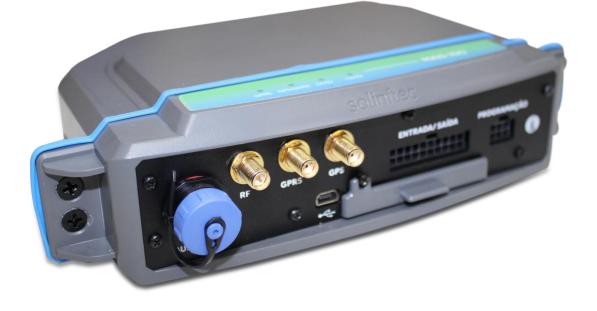

# Sumário

| 1.    | Mechanic Characteristic                                     | 4  |  |  |  |
|-------|-------------------------------------------------------------|----|--|--|--|
| 1.1.  | Technical Characteristic4                                   |    |  |  |  |
| 1.2.  | GPRS, 3G Communication                                      |    |  |  |  |
| 1.3.  | Characteristics                                             | 5  |  |  |  |
| 1.4.  | Data Transmission:                                          | 5  |  |  |  |
| 1.5.  | Communication XBEE                                          | 6  |  |  |  |
| 1.6.  | Characteristics:                                            | 7  |  |  |  |
| 1.7.  | Characteristics of the XBee 900-HPS3B for Peru              | 7  |  |  |  |
| 1.8.  | Data Transmission                                           | 8  |  |  |  |
| 1.9.  | Transmission Power:                                         | 8  |  |  |  |
| 1.10. | GPS MODULE MADE BY UBLOX                                    | 9  |  |  |  |
| 2.    | MAG-100 Transshipment Configuration.                        | 11 |  |  |  |
| 2.1   | APK sCBConfigMag100R                                        | 11 |  |  |  |
| 1.1.  | 1. Open sCBConfig app                                       | 11 |  |  |  |
| 1.1.  | 2. Configuring type of equipment                            | 12 |  |  |  |
| 1.1.  | 3. Transshipment Parameters Configuration                   | 14 |  |  |  |
| 1.1.  | 4. Standard Setting:                                        | 15 |  |  |  |
| 1.1.  | 1.1.5. Configuration Step-by-Step:                          |    |  |  |  |
| 1.1.  | 6. RPM Factor Settings                                      | 20 |  |  |  |
| 1.1.  | 7. Signal test screen                                       | 21 |  |  |  |
| 1.1.  | 8. CAN BUS screen                                           |    |  |  |  |
| 1.1.  | 9. Download Contingency Option                              |    |  |  |  |
| 3.    | APK sCB Transshipment                                       | 26 |  |  |  |
| 1.11. | sCBTransshipment App                                        | 26 |  |  |  |
| 1.12. | Importing Registers                                         |    |  |  |  |
| 1.13. | Configuring the Operational Parameters of the Transshipment | 29 |  |  |  |
| 1.14. | Configuration of the Work shifts                            |    |  |  |  |
| 1.15. | Zigbee Communication Test                                   | 31 |  |  |  |
| 1.16. | Import Records                                              | 31 |  |  |  |
| 1.17. | Load Map                                                    |    |  |  |  |
| 1.18. | Request release code                                        |    |  |  |  |
| 1.19. | Enable go-return                                            | 34 |  |  |  |
| 1.20. | Save commands in log                                        |    |  |  |  |
| 1.21. | CDT Planting                                                | 35 |  |  |  |
| 1.22. | Active FLOW                                                 | 35 |  |  |  |
| 1.23. | CDT active                                                  |    |  |  |  |

| 1.24.  | Basket type                                                      | 37 |
|--------|------------------------------------------------------------------|----|
| 1.25.  | Enter Implements                                                 | 37 |
| 1.26.  | Allow access to Tire Screen                                      |    |
| 1.27.  | Maximum number of digits on a trailer                            |    |
| 1.28.  | Max. Trailers GR                                                 |    |
| 1.29.  | Exit the application                                             | 39 |
| 4.     | Transshipment Firmware Configuration                             | 40 |
| 4.1    | Parameters of the Transshipment Firmware Configuration           | 40 |
| 5.     | Transshipment records registration                               | 44 |
| 4.1 Fc | ormatting the records on the transshipment memory card CF        | 44 |
| 5.2    | File Register to the Transshipment APK                           | 47 |
| 5.3    | Update of the files registered on the tablet using a flash drive | 50 |
| 6.     | Commands used on the Transshipment remote update                 | 52 |
| 6.1    | Parameters that can be updated remotely on the transshipment     | 52 |

## 1. Mechanic Characteristic

## 1.1. Technical Characteristic

| Width (mm) x height (mm) x comprimento (mm) | 73 mm x 33 mm x 165 mm |
|---------------------------------------------|------------------------|
| Box material                                | ABS (plastic)          |

- a) Feeding\_of 12 35 volts
- b) Four digital input 0-30 volts
- c) Two digital output 0-30 volts
- d) Three analogue input 0-10 volts, 4-20 mA
- e) Two pulse input (RPM and pulse)
- f) One serial port (RS 232)
- g) GRPS,3G Communication
- h) Communication Zigbee (mesh net) 7 km/ 35 km (optional)
- i) Communication Bluetooth (optional)
- j) Optional Canbus parameters reading (it depends on the vehicle model)
- k) Global Positioning System (GPS)
- I) Removable storage system (Intern Compact flash, up to 2gb)
- m) IP66

The Mag100R has an internal battery (optional), that works as a backup, with a minimum autonomy of 2 working hours, if it were unplugged from the main battery. It is important to highlight that; this machine is out of the operator's range and all the antennas are external.

| Storage Temperature | 0 - 50° |  |
|---------------------|---------|--|
| Relative Humidity   | 5 – 85% |  |

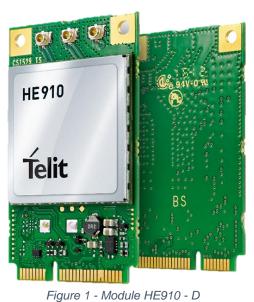

# 1.2. GPRS, 3G Communication

Module HE910-D Made by TELIT. Address: Via Stazione di Prosecco, 5/B, I-34010 Sgonico(Trieste), Italy, Zip Code: 34010 Telephone: +39 040 4192, Fax: +39 040 4192 333 Information Contact and technical assistance. TS-EMEA@telit.com TS-AMERICAS@telit.com TS-APAC@telit.com TS-SRD@telit.com Alternative Use: http://www.telit.com/support Official Page: http//www.telit.com

# 1.3. Characteristics

- 4 range GSM/GPRS/EDGE: 850/900/1800/1900MHz
- 3 range UTMS/HSPA: 850/900/2100MHz
- WCDMA Multi-band (I, II, IV, V, VI, VIII and XIX)
- HSDPA up to 21.0Mbps (high range; up to 7.2 Mbps for other)
- HSUPA up to 5.76Mbps
- WCDMA 384kbps downlink/uplink
- DTM (double transfer module)
- Reception Diversity, tipo3i Interference Canceling Receptor
- CPC (DRX/DTX) (Continuous package connection)
- Control using AT according with 3GPP TS27.005, 27.007 and other Telit modules.
- Multiplexed serial port 3GPP TS27.010
- SIM card interface 1.8/3V (Automatic detection 3GPP TS 51.014)

Power Consumption (Conventional Values)

- Quiescent current -by 2G, DRX5, 1.1 mA
- Stand-by current- 3G, DRX7, 1.2 mA

Transmission Power:

- Class 4 (2W) @ 850 / 900 MHz, GSM
- Class 1 (1W) @ 1800 / 1900 MHz, GSM
- Class E2 (0.5W) @ 850/900 MHz, EDGE
- Class E2 (0.4W) @ 1800/1900 MHz, EDGE
- Class 3 (0.25W) @ 850/900/1700/1900/2100 MHz

Sensitivity Reception:

- GSM 850/900MHz 109 dBm
- GSM 1800/1900MHz 110 dBm
- WCDMA 850/900/1700/1900MHz 111 dBm

### 1.4. Data Transmission:

- HSPA: category 14 in downlink and category 6 in uplink
- DL to 21.0Mbps
- UL to 5.76Mbps
- WCDMA: to 384kbps downlink/uplink
- EDGE: DL to 296kbps, UL to 236.8kbps
- GPRS: DL to 107kbps, UL to 85.6kbps
- GPRS class 10 to Global and variables NAx; class 33 for variables EUx
- EDGE class 10 for Global and variables NAx; class 33 for variables EUx

• Not transparent asynchronous CSD up to 9.6kbps

• Code outline from 1 to 4 (GPRS) and codification outline module from 1 to 9 (EDGE)

| Antenna Perform              |                 |
|------------------------------|-----------------|
| Frequency                    | 880 – 1600 mhz  |
| Efficiency                   | 82%             |
| Impedance                    | 50 ohm          |
| Irradiation                  | Omnidirectional |
| Polarization                 | Lineal          |
| Temperature of the Operation | 0 - 85°         |

FCC ID: RI7 HE910 FCC REGISTER NUMBER (FRN): 0020384608

### 1.5. Communication XBEE

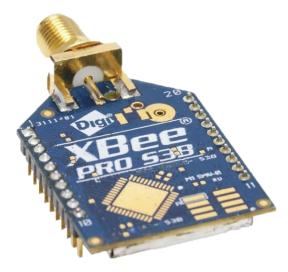

Figure 2 - Module XBEE-PRO S3B

Module XBEE-PRO 900HP S3B Made by Digi International. Address: 11001 Bren Road East Minnetonka, MN 55343 Telephone: 1-877-912-3444 Fax: 952-912-3444 Fax: 952-912-4952 Technical Support. Telephones: (866) 765-9885 toll-free U.S.A and Canada (801) 765-9885 Worldwide Online Support: www.digi.com/support Email: tech.support@digi.com The RF Xbee-pro 900HP is ideal for smaller power consumption, from point to multipoint on low latency net application. It is used on peer to peer and net from point to multiple point. The XBee-900 module has a higher selectable transmission power of 250 mW. This higher Tx power allows a line-of-sight range up to 28 miles with antenna right. This one is ideal for situations in which the RF penetration and absolute transmission distance are of extreme importance for the implementation.

As part of the RF XBee line, this module is easy to use, includes drop-in gateways nets, and uses Digi and Adapters. The RF does not need any out-of-the-box configuration and any necessary advance configuration can be replaced with simple commands.

### 1.6. Characteristics:

Processor: transceiver ADF7023, Cortex-M3 EFM32G230 @ 28 MHz Includes Programmable: Freescale MC9S08QE32 Frequency range: 902 to 928 MHz, selectable software for the interference resistance.

| Frequency<br>Interval Tx<br>(MHz) | Output<br>Maximum<br>Power<br>(W) | Emission<br>Designation | Technology           | Type of<br>Modulation |
|-----------------------------------|-----------------------------------|-------------------------|----------------------|-----------------------|
| 920.0 a<br>928.0                  | 0.23878                           | 290KF7D                 | LEAP IN<br>FREQUENCY | FSK                   |
| 902.0 a<br>907.5                  | 0.20701                           | 255KF7D                 | LEAP IN<br>FREQUENCY | FSK                   |
| 902.0 a<br>907.5                  | 0.24266                           | 360KF7D                 | LEAP IN<br>FREQUENCY | FSK                   |
| 915.0 a<br>928.0                  | 0.20701                           | 255KF7D                 | LEAP IN<br>FREQUENCY | FSK                   |
| 915.0 a<br>928.0                  | 0.24266                           | 360KF7D                 | LEAP IN<br>FREQUENCY | FSK                   |

Frequency Intervals, Power and Type of Modulation

In the specific case of Peru, the modules were configurated to work on a 915,5 a 927,7 MHz frequency, setting the **cm** register (Channel Mask) with a value of FFFFFFE**00000000**, that same value is defined during the production of mag-100R and it is storage on the inter flash of the XBee 900-HP.

The starting process of the Mag-100R is configured following the next steps. If the XBee 900-HP radio module is changed, then the correct configuration is ensured.

### 1.7. Characteristics of the XBee 900-HPS3B for Peru

- Working Frequency: 915.5 MHz to 927.7 MHz
- Channels: 31
- Main Frequency of the main channel: 915.600 MHz
- Channel division: 400 kHz

- Transmission range length: 200 kHz
- Modulation: GFSK
- Channel Leap: Yes (pseudo-random)
- Maximum Power Transmission: 24 dBm (250 mW)
- Baudrate on the air: 200 kbps
- Sensitivity: -101 dBm

### 1.8. Data Transmission

- Data Speed: RF: 10 Kbps o 200 Kbps
- Interior/Urban range: 10 Kbps: to 2000 feet (610 m); 200 Kbps: to 1000 feet (305 m), outdoor/Line-Of-Sight Range: 10 Kbps: to 9 miles (14 km); 200 Kbps: to 4 miles (6.5 km) (w/2.1 dipole antenna dB)

### **1.9.** Transmission Power:

• to 24 dBm (250 mW) selectable by software

Receptor Sensitivity:

- -101 dBm a 200 Kbps,
- -110 dBm a 10 Kbps

Interface

- Data Interface: UART (3 V), SPI
- GPIO: to 15 E/S Digital, 4 adc input of \$ number bits, 2 PWM outputs
- Network Topology: DigiMesh, repeater, point to point, peer to Multipoint, Peer-to-Peer
- Spread Spectrum: FHSS (Selectable Channel Software)

Program Capacity

- memory: N/A 32 KB
- CPU/Clock Speed: N/A

Feeding Tension

Feeding Tension 2.1 a 3.6 V CC C Current in transmission 215 mA typical (290 mA max) Current in reception 29 mA typical a 3.3V (35 mA max) Current Sleep 2.5 uA typical Temperature on the Operation -40 °C to 85 ° C (industrial) Physical Property Weight: de 5 a 8 g depending on the antenna option Size: 3.3 cm x 2.5 cm (4.5x2.5 cm with connector)

| Antenna Performance |                 |  |  |
|---------------------|-----------------|--|--|
| VSWR                | <= 2,0 : 1      |  |  |
| Maximum Power       | 20 Watts        |  |  |
| Impedance           | 50 ohm          |  |  |
| Irradiation         | Omnidirectional |  |  |
| Earnings            | 6 dBi           |  |  |

Homologated by countries:

| Country                         | Approved                            |
|---------------------------------|-------------------------------------|
| United States (FCC Part 15.247) | MCQ-XB900HP                         |
| Industry Canada (IC)            | 1846A-XB900HP                       |
| Australia                       | RCM                                 |
| Brazil                          | ANATEL 3727-12-1209                 |
| Singapore                       | License No. DA105737 (XB900HP only) |
| Mexico                          | IFETEL (XB900HP only)               |
| RoHS2                           | Compliant                           |

FCC ID: MCQ-XBPS3B

FCC REGISTER NUMBER(FRN): 0010283307

# 1.10. GPS MODULE MADE BY UBLOX

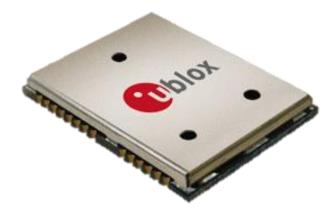

Figure 3 - LEA-6S Module

Model LEA-6S Contacts HQ Switzerland: +41 44 722 7444 <u>info@u-blox.com</u> America +1 703 483 3180 <u>info\_us@u-blox.com</u> APAC – Singapore +65 6734 3811 <u>info\_ap@u-blox.com</u> China +86 10 68 133 545 <u>info\_cn@u-blox.com</u> Taiwan +886 2 2657 1090 <u>info\_tw@u-blox.com</u>

- U-blox 6 position engine:
  - Navigate up to-162 dBm and-148 dBm coldstart
  - Faster Acquisition with AssistNow Autonomous

- Configurable energy Management
- Hybrid gps/sbas (waas, egnos, msas)
- Anti-jamming Technology
- Simple Integration with unwired u-blox modules
- A-gps: AssistNow ON-LINE and off-line AssistNow services, OMA SUPL compliant
- Compatible (hardware and firmware); easy migration to LEA-5 or LEA-4 family
- LCC package for trustable manufacture and effective cost
- Compatible with u-blox GPS for Android
- Based on the GNSS chips qualified according to the aec-q100
- Made on iso/ts 16949 production facility
- Qualified according to ISO 16750

Hot starting and initial auxiliary position for the first time in less than a second. Tracking capture and sensitivity of 160dBm

Kickstart function, the model can attain an acceleration when the signal level is low at the beginning.

GPS, Galileo, SBAS (WAAS and EGNOS and MSAS, and GAGAN) hybrid motor 4 Hz update range of the position.

Receptor with 50 channels, frequency L1 code C/A (1575 MHz).

Search sensitivity during navigation -162 dBm

Reacquisition sensitivity -160 dBm

Sensitivity on the cold starting without help -148 dBm.

Maximum Updating interval during navigation 5 Hz

Horizontal Position of without help precision 2,5 m e SBAS 2 m

Configurable interval frequency of leap-time 0,25 Hz a 1 kHz

Speed Precision 0,1 m/s

Orientation Precision 0,5 degrees

Operational Limits: Dynamic  $\leq$  4 g, Altitude 50,000 m , speed 500 m/s

Source tension 2.7 V - 3.6 V

Consumption of continuous potency 121 mW.

Consumption of potency on Save mode 36 mW.

Support of Antenna active and passive.

Serial Interface: 1 UART, 1 USB V2.0 full speed 12 Mbit/s, 1 DDC (I2 C compliant)

| Antenna Performance                     |                                                                                                    |
|-----------------------------------------|----------------------------------------------------------------------------------------------------|
| Impendence                              | 50 ohm                                                                                                 |
| Central Frequency                       | 1575.42 mhz                                                                                            |
| Range length                            | 10 mhz                                                                                                 |
| Earnings                                | 27 db                                                                                                  |
| Mitigation for output filter range (db) | Dielectric fo = 1575.42 mhz<br>7 typ. Fo +/- 20 mhz<br>20 typ. Fo +/- 50 mhz<br>30 typ. Fo +/- 100 mhz |
| Power Consumption                       | 10 mA (max)                                                                                            |

# 2. MAG-100 Transshipment Configuration.

# 2.1 APK sCBConfigMag100R

### 1.1.1. Open sCBConfig app.

The sCBConfig app is used for the initial configurations of the MAG100 in any machine. On this document, it is explained the configuration process of the Transshipment.

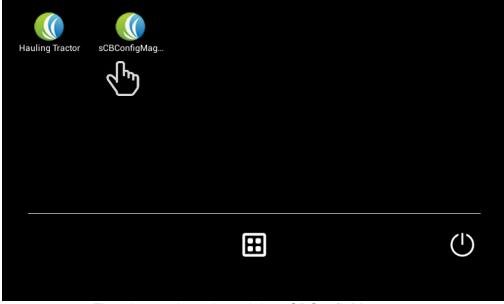

First, it must be selected the sCBConfigMag app.

Opening of the configuration serial port

| ÷                    | ♠              | (Configuration MAG100R                | ≡ Menu |  |  |
|----------------------|----------------|---------------------------------------|--------|--|--|
|                      |                | Type equipment: [not configured]      |        |  |  |
| Select               | a option:      |                                       |        |  |  |
| 💿 Туре               | of equipr      | nent                                  |        |  |  |
| Conf                 | igure equ      | ipment                                |        |  |  |
| Conf                 | Configure RPM  |                                       |        |  |  |
| Test                 | Test screen    |                                       |        |  |  |
| Can                  | Can bus screen |                                       |        |  |  |
| Download contingency |                |                                       |        |  |  |
|                      |                | No communication - serial port closed |        |  |  |

Each item on the screen will be explained one by one with all its functionalities. The configuration main screen by default has no machine configurated and has the serial port closed:

To enable the serial port, it is necessary to click on the "MENU".

After, that a tab will appear on the lower part of the screen with the option of "Configuration".

| ÷              | ♠             | (Configuration MAG100R                | ≡ Menu       |  |  |  |
|----------------|---------------|---------------------------------------|--------------|--|--|--|
|                |               | Type equipment: [not configured]      | $\sqrt{h_m}$ |  |  |  |
| Select         | a option      |                                       |              |  |  |  |
| 💿 Туре         | of equip      | ment                                  |              |  |  |  |
| Conf           | igure equ     | ipment                                |              |  |  |  |
| Conf           | Configure RPM |                                       |              |  |  |  |
| Test screen    |               |                                       |              |  |  |  |
| Can bus screen |               |                                       |              |  |  |  |
| Dowi           | Configuration |                                       |              |  |  |  |
|                |               | No communication - serial port closed |              |  |  |  |

Once the Configuration option is selected, a portal serial tab will appear on the screen. Then, it is important to enter the valid address which is (/dev/ttyS1) and select the option "OPEN". To return to the main screen click the "BACK" or "HOME bottom

| ÷      | A     | (() Configuration |      | ≡ Menu |  |
|--------|-------|-------------------|------|--------|--|
| Serial | Port: |                   |      |        |  |
| /dev/t | tyS1  | -                 | OPEN |        |  |
|        |       |                   |      |        |  |
|        |       |                   |      |        |  |
|        |       |                   |      |        |  |
|        |       |                   |      |        |  |
|        |       |                   |      |        |  |
|        |       |                   |      |        |  |
|        |       |                   |      |        |  |

### 1.1.2. Configuring type of equipment

The first step on the configuration of the computer on board, it is to specify the type of equipment used on the option **"Type of Equipment"**.

| ÷                    | A         | (Configuration MAG100R           | ≡ Menu |  |  |  |
|----------------------|-----------|----------------------------------|--------|--|--|--|
|                      |           | Type equipment: [not configured] |        |  |  |  |
| Select               | a option  |                                  |        |  |  |  |
| 💿 Туре               | of equip  | ment E                           |        |  |  |  |
| Conf                 | igure equ | ipment                           |        |  |  |  |
| Conf                 | igure RPI | Μ                                |        |  |  |  |
| Test                 | screen    |                                  |        |  |  |  |
| Can bus screen       |           |                                  |        |  |  |  |
| Download contingency |           |                                  |        |  |  |  |
|                      |           |                                  |        |  |  |  |

In this case, the equipment will be "Transshipment"

| <b>f</b>  | ∬ Type Equipment           | ≡                                                     | Menu                                                  |
|-----------|----------------------------|-------------------------------------------------------|-------------------------------------------------------|
| a type of | equipment:                 |                                                       |                                                       |
|           |                            |                                                       |                                                       |
| nipmen    | t                          |                                                       |                                                       |
|           | 2 mm                       |                                                       |                                                       |
| ster      |                            |                                                       |                                                       |
| y/Stati   | ion                        |                                                       |                                                       |
| hop       |                            |                                                       |                                                       |
|           |                            |                                                       |                                                       |
|           | nipmen<br>ster<br>by/Stati | a type of equipment:<br>hipment<br>Ster<br>by/Station | a type of equipment:<br>hipment<br>Ster<br>by/Station |

## 1.1.3. Transshipment Parameters Configuration

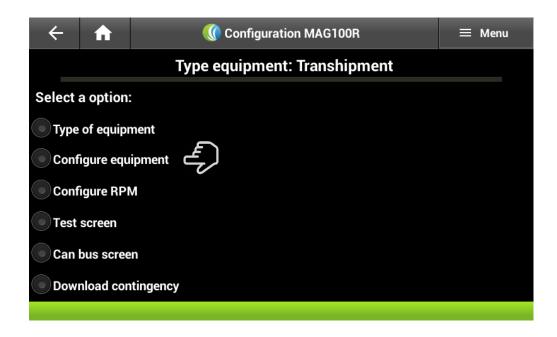

After that, the app will return immediately to the main screen. Then, the equipment can be configured

The desired setting can be selected: **Standard**: There is complete freedom to change the parameters. **Step-by-Step**: It will be changed a field at a time, on the following order.

| Type of configuration: | ίų β       |
|------------------------|------------|
| Standard               | $\odot$    |
| Step by step           | $\bigcirc$ |

| Type of configuration: |   |            |  |  |  |
|------------------------|---|------------|--|--|--|
| Standard               |   | $\bigcirc$ |  |  |  |
| Step by step           | F | $\odot$    |  |  |  |

### 1.1.4. Standard Setting:

This option gives more liberty on the field selection. The desired option can be selected at any time and the virtual keyboard will appear to enter the data. To move around on the screen, it is just a matter of sliding the finger.

| ÷                     | ♠          |        | Configuration Transhipment |                     |                             | ≡ Menu  |  |  |
|-----------------------|------------|--------|----------------------------|---------------------|-----------------------------|---------|--|--|
| Transhipment          |            |        |                            |                     |                             |         |  |  |
| Numbe                 | r of equip | oment: |                            |                     |                             |         |  |  |
| Hodometer/Hour Meter: |            |        |                            | 000000.0            |                             | km or h |  |  |
| Motor signal:         |            |        |                            | <b>RPM</b>          | <ul> <li>Digital</li> </ul> | input   |  |  |
| Type m                | odem GP    | PRS:   |                            | G24 G30 GL865 HE910 |                             |         |  |  |
| Factor rpm:           |            |        |                            | 10                  |                             |         |  |  |
|                       |            |        |                            | 200                 |                             |         |  |  |
| s                     | SAVE       |        | LOAD SETTINGS              |                     | SEND                        |         |  |  |
|                       |            |        |                            |                     |                             |         |  |  |

### 1.1.5. Configuration Step-by-Step:

In this case, it must be configured field by field following the order on the screen and changing them using the arrow highlighted on the image:

| ÷                     | A          | (      | Configuration Transhipment |            |            | ≡ Menu     |  |  |  |
|-----------------------|------------|--------|----------------------------|------------|------------|------------|--|--|--|
| Transhipment          |            |        |                            |            |            |            |  |  |  |
| Numbe                 | r of equip | oment: |                            |            |            |            |  |  |  |
| Hodometer/Hour Meter: |            |        |                            | 000000.0   |            | km or h    |  |  |  |
| Motor s               | ignal:     |        |                            | RPM        | • Digital  | input      |  |  |  |
| Type m                | odem GP    | RS:    |                            | <b>G24</b> | G30 💿 GL86 | 55 💿 HE910 |  |  |  |
| Factor r              | pm:        |        |                            | 10         |            |            |  |  |  |
| S/                    | <b>WE</b>  |        | LOAD SETTIN                | IGS        | SEND       |            |  |  |  |
|                       |            |        |                            |            |            |            |  |  |  |

After that, it is necessary to make some changes which are explained in detail:

| <ul><li>← ♠</li></ul> | 🕔 Oor                   | nfiguratio | n Transhipment   | ≡ Menu                      |  |  |  |
|-----------------------|-------------------------|------------|------------------|-----------------------------|--|--|--|
| Transhipment          |                         |            |                  |                             |  |  |  |
| Number of equipme     | nt:                     |            | 1234             |                             |  |  |  |
| Hodometer/Hour Me     | eter:                   |            | 85446.2          | km or h                     |  |  |  |
| Motor signal:         |                         |            | • RPM            | Digital input               |  |  |  |
| Type modem GPRS:      |                         |            | G24 G30          | GL865 • HE910               |  |  |  |
| Factor rpm:           |                         |            | 10               |                             |  |  |  |
| Time monitoring ser   | nding:                  |            | 300              | seconds                     |  |  |  |
| Distance to send mo   | onitoring:              |            | 500              | meters                      |  |  |  |
| IP server GPRS:       |                         |            | 121.215.241.199  |                             |  |  |  |
| Server port GPRS:     |                         |            | 60021            |                             |  |  |  |
| Operator GPRS:        |                         |            | vivo             | •                           |  |  |  |
| Maximum speed ala     | rm:                     |            | 110              | km/h                        |  |  |  |
| Maximum RPM aları     | m:                      |            | 1800             | rpm                         |  |  |  |
| Stopped time:         |                         |            | 90               | seconds                     |  |  |  |
| Can bus:              |                         |            | • not active • a | active                      |  |  |  |
| Kind of box:          |                         |            | 1 large box      | <b>~</b>                    |  |  |  |
| Tipping sign:         |                         |            |                  | t has no separate<br>signal |  |  |  |
| RPM tilting:          |                         |            | 2000             | rpm                         |  |  |  |
| Capacity per box:     |                         |            | 21               | tons                        |  |  |  |
| Cutting group:        |                         |            | 3                |                             |  |  |  |
| Serial number:        | Serial number:          |            |                  |                             |  |  |  |
| Patrimony:            |                         | 123456     |                  |                             |  |  |  |
| Maximum RPM on s      | Maximum RPM on stopped: |            |                  | rpm                         |  |  |  |
| Maximum RPM on t      | Maximum RPM on tipping: |            |                  | rpm                         |  |  |  |
| Model:                |                         |            | Case Puma 1xx    | -                           |  |  |  |
| SAVE                  |                         | LOAD SE    | TTINGS           | SEND                        |  |  |  |

| Machine Number                                                                  | Machine number registered by the farm.                      |
|---------------------------------------------------------------------------------|-------------------------------------------------------------|
|                                                                                 | Odometer and Hour Meter (depends on the machine             |
| Odometer/Hour Meter                                                             | usually on the transshipment panel analyzed by the CA       |
|                                                                                 | BUS network.                                                |
|                                                                                 | RPM: Engine signal is measured by the alternator or the     |
| Engine Signal                                                                   | CAN BUS network.                                            |
|                                                                                 | Digital Input: The engine signal is measured by the ignitic |
|                                                                                 | point or (fixed RPM).                                       |
| Type of Modem                                                                   | Specify the type of hardware used (modem GPRS).             |
| RPM Factor                                                                      | It will be configured afterwards                            |
| Monitoring Sending Time                                                         | Time measured in seconds for the register of th             |
| Womtoring Senaing Time                                                          | monitoring.                                                 |
| Monitoring Sending Distance Distance in meters for the register of the monitori |                                                             |
| IP server GPRS                                                                  | IP of the server that will receive the CB info.             |
| Server Port GPRS                                                                | The server port will receive the CB info.                   |
| CBBS Operator                                                                   | Operator of the SIM card used on the transmission of the    |
| GPRS Operator                                                                   | CB info.                                                    |
| Maximum Speed Alarm                                                             | If the Maximum speed is exceeded an alarm is generate       |
| Maximum Speed Alarm                                                             | and registered.                                             |
| RPM maximum alarm                                                               | If the maximum RPM speed is exceeded an alarm               |
|                                                                                 | generated and registered.                                   |
| Ston Time                                                                       | If the Maximum time is exceeded, it will ask for a code wi  |
| Stop Time                                                                       | the reason of the stop.                                     |
| Can bus                                                                         | It enables or disables de Can Bus network.                  |
|                                                                                 | No configurated                                             |
|                                                                                 | 1 small truck box                                           |
|                                                                                 | 2 small truck boxes                                         |
|                                                                                 | 3 small truck boxes                                         |
|                                                                                 | 1 big truck box                                             |
| Type of truck *                                                                 | 2 big truck boxes                                           |
|                                                                                 | 3 big truck boxes                                           |
|                                                                                 | Small together                                              |
|                                                                                 | Big together                                                |
|                                                                                 | 2 middle truck boxes                                        |
|                                                                                 | 2 extra big truck box                                       |
| Overturning Signal                                                              | There is or not case selection (overturning signal)         |
| Truck bed Capacity                                                              | Case capacity in ton.                                       |
| Harvesting Code                                                                 | Harvesting team machine code.                               |
| Serial number                                                                   | Serial number fixed on the computer on board by Solinfte    |
| Assets                                                                          | Identity number of the computer on board fixed by the clie  |
|                                                                                 | Maximum RPM allowed to the machine when there is r          |
| Maximum RPM Stop                                                                | speed                                                       |
| Maximum overturning RPM                                                         | Maximum RPM allowed to machine during overturning           |
|                                                                                 |                                                             |

# **Description of Fields**

# Fields configuration detail

| Case Type* Distance between     | Distance between                | Distance between                |
|---------------------------------|---------------------------------|---------------------------------|
| the GPS antenna                 | the GPS antenna                 | the GPS antenna                 |
| and the center of               | and the center of               | and the center of               |
| the 1 <sup>st</sup> truck crate | the 2 <sup>nd</sup> truck crate | the 3 <sup>rd</sup> truck crate |

| 1 small crate                 | 3.7 meter |            |            |
|-------------------------------|-----------|------------|------------|
| 2 small crates                | 3.7 meter | 7 meters   |            |
| 3 small crates                | 3.7 meter | 7meters    | 12.5 meter |
| 1 large crate                 | 7 meters  |            |            |
| 2 large crates                | 5.5 meter | 12 meters  |            |
| 3 large crates                | 5.5 meter | 12 meters  | 22.5 meter |
| Small Attached                | 3.7 meter | 7 meters   |            |
| Large Attached                | 5.5 meter | 12 meters  |            |
| 2 medium truck                | 4.2 meter | 10.8 meter |            |
| 2 extra-large truck<br>crates | 6.3 meter | 13.3 meter |            |
| Clates                        |           |            |            |

After clicking on the option Save, the following confirmation message will appear: Indicating that it is necessary to fill all the fields before saving the settings

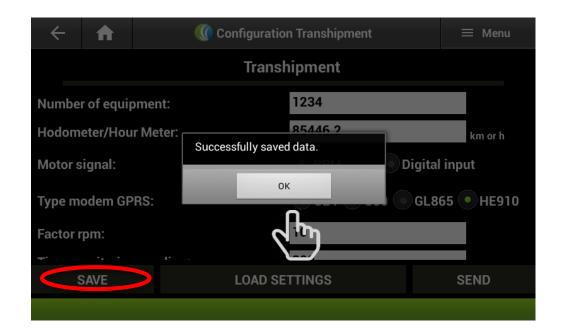

If settings were previously saved on the S7 tablet, those can be loaded on the option "Loading Settings"

| $\leftarrow$     | ♠          |           | () Configuration Transhipment                       |   | ≡ Menu     |  |
|------------------|------------|-----------|-----------------------------------------------------|---|------------|--|
|                  |            |           | Transhipment                                        |   |            |  |
| Numbe            | r of equij | pment:    | 1234                                                |   |            |  |
| Hodom            | eter/Hou   | ır Meter: | 85446.2                                             | 1 | km or h    |  |
| Motor signal:    |            |           | loaded the data saved configuration.<br>Οκ<br>Ο GL8 |   | tal input  |  |
| Type modem GPRS: |            |           |                                                     |   | 65 💿 HE910 |  |
| Factor I         |            |           |                                                     |   |            |  |
|                  | SAVE       |           | LOAD SETTINGS                                       |   | SEND       |  |
|                  |            |           |                                                     |   |            |  |

Then, it is necessary to send such data to the MAG100 computer on board using the option **Send**.

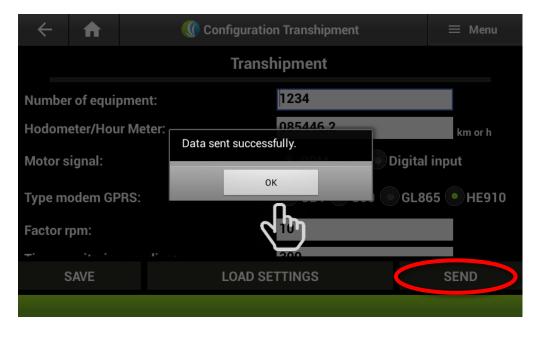

After that, the user must return to the main screen using the bottoms return or home

| ÷                | A          |          | ≡ Menu       |           |                             |            |  |  |  |
|------------------|------------|----------|--------------|-----------|-----------------------------|------------|--|--|--|
| Transhipment     |            |          |              |           |                             |            |  |  |  |
| Numbe            | r of equip | oment:   |              |           |                             |            |  |  |  |
| Hodom            | eter/Hou   | r Meter: |              | 000000.0  |                             | km or h    |  |  |  |
| Motor s          | ignal:     |          |              | RPM       | <ul> <li>Digital</li> </ul> | input      |  |  |  |
| Type modem GPRS: |            |          |              | ● G24 ● G | G30 💿 GL8                   | 65 💿 HE910 |  |  |  |
| Factor r         | pm:        |          |              | 10        |                             |            |  |  |  |
| S.               | AVE        |          | LOAD SETTIN  |           | SENI                        |            |  |  |  |
| - 3/             | AV L       |          | LOAD SET TIN | 100       | JENL                        |            |  |  |  |

# 1.1.6. RPM Factor Settings

The option **RPM Configuration** allows to calibrate the RPM measurements by means of the RPM Factor:

| ÷      | ♠              | Configuration MAG100R        | ≡ Menu |  |  |  |
|--------|----------------|------------------------------|--------|--|--|--|
|        |                | Type equipment: Transhipment |        |  |  |  |
| Select | a option:      |                              |        |  |  |  |
| 💿 Туре | of equipr      | nent                         |        |  |  |  |
| Conf   | igure equ      | ipment                       |        |  |  |  |
| Conf   | Configure RPM  |                              |        |  |  |  |
| Test   | Test screen    |                              |        |  |  |  |
| Can    | Can bus screen |                              |        |  |  |  |
| Dow    | nload con      | ntingency                    |        |  |  |  |
|        |                |                              |        |  |  |  |

Only equipment without Can Bus net reading need de RPM calibration. Once selected the field rpm factor, a virtual keyboard will appear to make the necessary value changes:

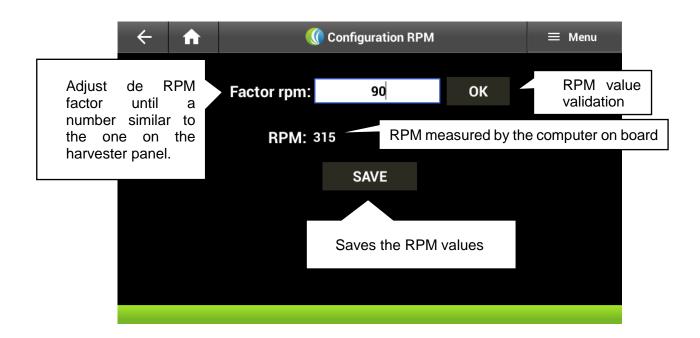

Once the info is saved, the next screen will appear confirming the previous action.

| $\leftarrow$ | ♠ |             | Configuration RPM  | ≡ Menu |
|--------------|---|-------------|--------------------|--------|
|              |   | Factor rpm: | 90                 |        |
|              |   | Succes      | sfully saved data. |        |
|              |   |             | ОК                 |        |
|              |   |             | dr.                |        |
|              |   |             |                    |        |
|              |   |             |                    |        |

### 1.1.7. Signal test screen

The option **test screen** allows to see the state of the equipment, as well as the value of all the measurements made by the computer on board and the status of it peripherals

| ÷              | A           | Configuration MAG100R        | ≡ Menu |  |  |
|----------------|-------------|------------------------------|--------|--|--|
|                |             | Type equipment: Transhipment |        |  |  |
| Select         | a option    | :                            |        |  |  |
| 💿 Туре         | of equip    | ment                         |        |  |  |
| Conf           | igure equ   | ipment                       |        |  |  |
| Conf           | igure RP    | М                            |        |  |  |
| Test           | Test screen |                              |        |  |  |
| Can bus screen |             |                              |        |  |  |
| Dow            | nload cor   | ntingency                    |        |  |  |
|                |             |                              |        |  |  |

| Test Screen Descri | ption                                                                                    |
|--------------------|------------------------------------------------------------------------------------------|
| Computer on Board  | -                                                                                        |
| Machine Number:    | Number of the machine configured.                                                        |
| Odometer/Hours     | The odometer and hours meter configured on the CAN BUS.                                  |
| meter:             |                                                                                          |
| Speed:             | Equipment speed.                                                                         |
| RPM:               | Actual RPM of the equipment measured by the computer on board, by the CAN BUS net.       |
|                    | Actual status of the machine:                                                            |
| Status:            | F: Stopped                                                                               |
|                    | C: Harvest                                                                               |
|                    | M: Maneuver                                                                              |
|                    | D: Moving                                                                                |
| CF card:           | Actual state of memory card Compact Flash: Error or OK.                                  |
| ENTRYS             | Actual state of memory card compact hash. End of OK.                                     |
| Digital Input:     | Digital Input activated by the computer on board (0000 $\rightarrow$ ED1, ED2, ED3 ED4). |
| Pulse Input:       | Pulse input values (00 $\rightarrow$ EP1, EP2).                                          |
| External Input:    | Feed.                                                                                    |
| Analogue 1:        | Value measured by the computer on board on the EA1.                                      |
| Analogue 2:        | Value measured by the computer on board on the EA2.                                      |
| Analogue 3:        | Value measured by the computer on board on the EA3.                                      |
| GPS                |                                                                                          |
| GSP valid:         | Actual GPS – Valid or not valid                                                          |
| Latitude:          | Equipment Actual Latitude.                                                               |
| Longitude:         | Actual Longitude of the equipment.                                                       |
| MODEM GPRS         | <u>_</u>                                                                                 |
| Status:            | It shows the status of the connectivity process of the modem GPRS (0 11).                |

| Message:                                                                    | 7 (MAG200, RECOK, ALOHA): Modem connected on the monitoring system.        |
|-----------------------------------------------------------------------------|----------------------------------------------------------------------------|
|                                                                             | 6 (ERROR) IP and/or wrong Input or communication problem with the          |
|                                                                             | server.<br>5 (ERROR) Problem with the signal connection with the operator. |
|                                                                             | 1 (ERROR) Problem with the SIM card.                                       |
| Monitoring time:                                                            | Time spent since the last monitoring register.                             |
| Monitoring Distance: Distance travelled since the last monitoring register. |                                                                            |
| Aloha Time: Time spent since the last communication with the server.        |                                                                            |
| Alarms: Alarms actives on the computer on board.                            |                                                                            |

| ← ♠                    | 🕼 Test screen | ≡ Menu  |
|------------------------|---------------|---------|
| Inputs                 |               |         |
| Digital input          | 0000          |         |
| Pulse inputs:          | 00            |         |
| Input external source: | 1             |         |
| Analogical 1:          | 192           |         |
| Analogical 2:          | 192           |         |
| Analogical 3:          | 33            |         |
| GPS                    |               |         |
| Valid GPS:             | valid         |         |
| Latitude:              | 2112.70808    |         |
| Longitude:             | 05026.97535   |         |
| Message                | ò             |         |
| Time monitoring:       | 114           | seconds |
| Distance monitoring:   | 0             | meters  |
| Aloha time:            | 0             | seconds |
| Alarms                 |               |         |
| Speed alarm:           | not active    |         |
| RPM alarm:             | not active    |         |
| Banguela alarm:        | not active    |         |
| Alarm signal motor:    | not active    |         |
|                        |               |         |

# 1.1.8. CAN BUS screen

Option "**can bus screen**" allows to access the screens with all the info of the Can Bus net, as long as that option is active on the equipment settings.

| ÷      | ♠              | Configuration MAG100R        | ≡ Menu |  |  |  |
|--------|----------------|------------------------------|--------|--|--|--|
|        |                | Type equipment: Transhipment |        |  |  |  |
| Select | a option:      | :                            |        |  |  |  |
| 💿 Туре | of equipr      | nent                         |        |  |  |  |
| Conf   | igure equ      | ipment                       |        |  |  |  |
| Conf   | Configure RPM  |                              |        |  |  |  |
| Test   | Test screen    |                              |        |  |  |  |
| Can    | Can bus screen |                              |        |  |  |  |
| Dow    | nload con      | tingency                     |        |  |  |  |

To return to the main screen, you can select the home bottom and the back option.

| ← ♠                            |                   | 🕼 Can bus screen | ≡ Menu |
|--------------------------------|-------------------|------------------|--------|
| Rpm engine:                    |                   | -1.00            | rpm    |
| Torque engine                  | :                 | -1.00            |        |
| Rpm of torque                  |                   | -1.00            | rpm    |
| Throttle positi                | on:               | -1.00            |        |
| Level fuel:                    |                   | -1.00            | %      |
| Last supply:                   |                   | -1.00            |        |
| Hour meter:                    |                   | -1.00            | h      |
| Hodometer:                     |                   | -1.00            | km     |
| Total fuel cons                | sumed:            | -1.00            | liters |
| Friction torque                | e:                | -1.00            |        |
| Ideal rpm:                     |                   | -1.00            | rpm    |
| Alarm 1:                       |                   |                  |        |
| Alarm 2:                       |                   |                  |        |
| Fuel consume                   | ed:               | -1.00            | liters |
| Mid-level sup                  | ply:              | -1.00            |        |
| Fuel needed:                   |                   | -1.00            | liters |
| Engine tempe                   | rature:           | -1.00            |        |
| Fuel temperat                  |                   | -1.00            |        |
|                                |                   | -1.00            |        |
| Temperature o<br>Temperature o |                   | -1.00            |        |
| Temperature a                  |                   | -1.00            |        |
| Temperature a                  |                   | -1.00            |        |
| Engine oil pres                |                   | -1.00            |        |
| Pressure fuel of               |                   | -1.00            |        |
| Engine oil leve                |                   | -1.00            |        |
| Cooling liquid                 |                   | -1.00            |        |
| Level hydrauli                 |                   | -1.00            |        |
| Voltage batter                 |                   | -1.00            |        |
| Pressure oil tr                |                   | -1.00            |        |
|                                | oil transmission: | -1.00            |        |
|                                |                   |                  |        |

### 1.1.9. Download Contingency Option

On this option the appointment and monitoring info is downloaded from the CF memory card into a flash drive on the tablet.

| ÷              | A                    | (() Configuration MAG100R    | ≡ Menu |  |  |  |
|----------------|----------------------|------------------------------|--------|--|--|--|
|                |                      | Type equipment: Transhipment |        |  |  |  |
| Select         | a option:            |                              |        |  |  |  |
| 💿 Туре         | of equipr            | nent                         |        |  |  |  |
| Conf           | igure equ            | ipment                       |        |  |  |  |
| Conf           | Configure RPM        |                              |        |  |  |  |
| Test           | Test screen          |                              |        |  |  |  |
| Can bus screen |                      |                              |        |  |  |  |
| Dow            | Download contingency |                              |        |  |  |  |
|                |                      |                              |        |  |  |  |

If there is no flash drive the system will display the following warning:

| No connected pendrive |    |  |  |
|-----------------------|----|--|--|
|                       | ОК |  |  |

If the flash drive is on the tablet after the info is downloaded the following text will appear:

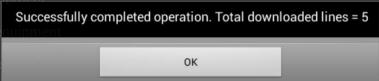

Closing of the Setting Serial Port

After the configuration process is finished, it is necessary to close the APK sCBConfig communication port. This process can be done on the main screen **Menu/Configuration**.

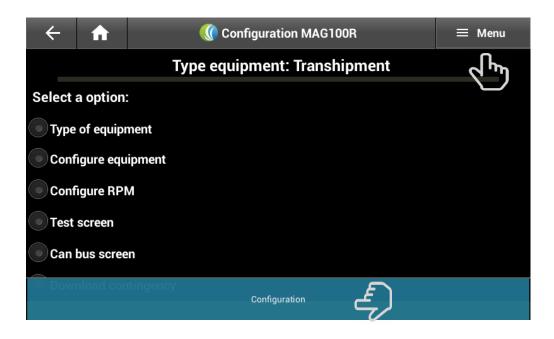

To exit the app used the back bottom.

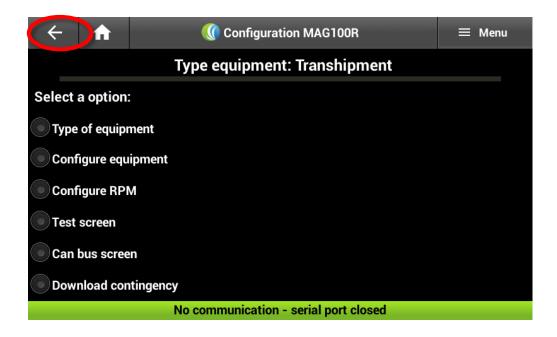

### 3. APK sCB Transshipment

### 1.11. sCBTransshipment App

The sCBTransshipment app is used on to register and monitor using the MAG 100. In this part of the document, it will be explained in detail the transshipment configuration process.

The first step is to open the app:

| Hauling Tractor | sCBConfigMag |          |    |  |
|-----------------|--------------|----------|----|--|
| ₹<br>L          |              |          |    |  |
|                 |              |          |    |  |
|                 |              |          |    |  |
|                 |              | <b>H</b> | (I |  |

Opening the MAG100 comunication serial port

The first time the app is opened there will appear a warning, of the serial port being closed, on the main screen. In order to open it, you must click on the "**MENU**", "**Configuration**" option.

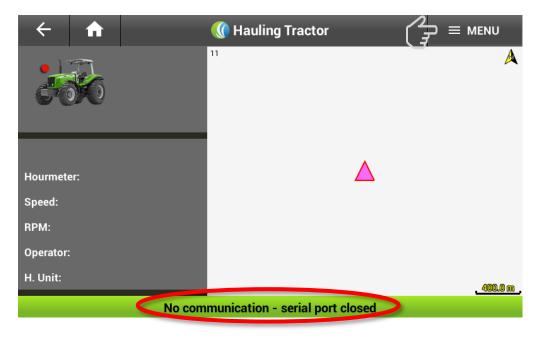

For security reasons, the configuration process has a password only known by those authorized to configure the computer on board:

| ← ♠               | 🕚 Setti      | ≡ menu |      |
|-------------------|--------------|--------|------|
| Enter the passwor | d:           | ОК     |      |
|                   |              |        |      |
|                   |              |        |      |
| 1                 | <b>2</b> ABC | 3 DEF  | -    |
| <b>4</b> GHI      | <b>5</b> jkl | 6 мно  | •    |
| <b>7</b> pqrs     | <b>8</b> TUV | 9 wxyz | ×    |
| <del>×</del> # (  | 0 +          | ]      | Done |

After introducing the password select the open bottom and the correct serial port will appear as a pre-stablished (/dev/ttyS1):

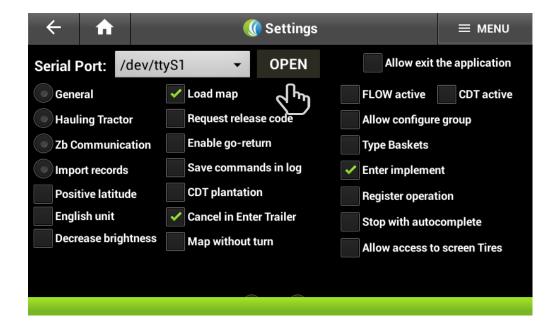

### 1.12. Importing Registers

Once the serial port is opened, the files registered and saved on the tablet on the file "data/Trabalho/Cadastros" will be imported automatically

| ← ♠                 |                                                                                                    |              | 🚺 Settings       |                     | ≡ menu              |  |
|---------------------|----------------------------------------------------------------------------------------------------|--------------|------------------|---------------------|---------------------|--|
| Serial Port:        | /dev/ttyS1                                                                                                    | <b>•</b>     | CLOSE            | Allow e             | xit the application |  |
| General             | <ul> <li>Image: A start of the start of the start of</li></ul> | Load map     |                  | FLOW active         | e CDT active        |  |
| Hauling Trac        | tor                                                                                                    | Message      |                  | Allow config        | gure group          |  |
| Dia Zb Communi      | ication                                                                                                    | Enable go-re | tum              |                     | Type Baskets        |  |
| Import record       | ds                                                                                                    | Records suc  | ccessfully impor | ted<br>Enter implei | ment                |  |
| Positive latit      | ude                                                                                                    |              | ОК               | ster ope            | eration             |  |
| English unit        | ~                                                                                                    | Gancermen    |                  | Stop with au        | utocomplete         |  |
| Decrease brightness |                                                                                                    | Map without  | turn             | Allow acces         | s to screen Tires   |  |
|                     |                                                                                                    |              |                  |                     |                     |  |
|                     |                                                                                                    |              |                  |                     |                     |  |
|                     |                                                                                                    |              |                  |                     |                     |  |

If there is any change on the register files saved on the tablet, it will be necessary to select the option import records without any need of opening the serial port again. If there is any file missing during this process the following message will appear.

| Message                                                |                 |
|--------------------------------------------------------|-----------------|
| Files not found in the folder /data/Trab<br>C_FUNC.txt | alho/Cadastros: |
| ок                                                     |                 |

In this case, follow the steps on the option "Updating the register files on the tablet"

### 1.13. Configuring the Operational Parameters of the Transshipment.

Some of the configurations done on the app **sCBConfig** can be seen and modified on this app on the option "**General**"

| ← ♠                     | 1                | 🌘 Settings              | ≡ menu                              |                 |  |
|-------------------------|------------------|-------------------------|-------------------------------------|-----------------|--|
| Serial Port:            | /dev/tt          | yS1 - CLOSE             | Allow exit                          | the application |  |
| General                 | <del>ደ</del> , ) | 🗸 Load map              | FLOW active                         | CDT active      |  |
| Hauling Transition      | actor            | Request release code    | Allow configure                     | group           |  |
| <b>Zb</b> Communication |                  | Enable go-return        | Type Baskets                        |                 |  |
| Import reco             | ords             | Save commands in log    | <ul> <li>Enter implement</li> </ul> | nt              |  |
| Positive lat            | titude           | CDT plantation          | Register operat                     | ion             |  |
| English uni             | t                | Cancel in Enter Trailer | Stop with autoo                     | complete        |  |
| Decrease b              | rightness        | Map without turn        | Allow access to                     | screen Tires    |  |
|                         |                  |                         |                                     |                 |  |
|                         |                  |                         |                                     |                 |  |
|                         |                  |                         |                                     |                 |  |

The **General** option will show the machine code, the GPRS operator, the monitoring time among other info that cannot be changed. Other modifiable parameters such as, minimum and maximum speed and RPM stop time will appear on this option. Whenever a modifiable field is activated the virtual keyboard will appear. All modification must be saved using the corresponding option: **"Save"** 

| ÷            | ♠         |        | 傂 Gener | al Settir | ngs | ≡ menu | ļ |
|--------------|-----------|--------|---------|-----------|-----|--------|---|
| Equip        | ment Co   | ode:   |         | 1234      |     |        |   |
| Provid       | der GPR   | S:     |         | VIVO      |     |        |   |
| Monit        | oring tir | ne(s): |         | 300       |     |        |   |
| Minim        | num spe   | ed:    |         | 1.5       |     |        |   |
| Maxin        | num spe   | ed:    |         | 110       |     |        |   |
| Stopp        | ing time  | e(s):  |         | 90        |     |        |   |
| Maximum RPM: |           | M:     |         | 1800      |     |        |   |
|              |           |        | EN      | TER       | £)  |        |   |
|              |           |        |         |           |     |        |   |

### 1.14. Configuration of the Work shifts

The transshipment option will allow to alter the configuration of item such as TAG's type of crate, lifting signal, crates and cutting capacity as well as configurating the crates with or without password.

| ←           | <b>A</b> |        | ≡ menu               |                         |          |                 |                 |
|-------------|----------|--------|----------------------|-------------------------|----------|-----------------|-----------------|
| Serial Por  | t: /d    | ev/tty | yS1                  | ✓ CLOSE                 |          | Allow exit      | the application |
| General     | C        | Ē      | ✓                    | Load map                | <b>~</b> | FLOW active     | CDT active      |
| Hauling     | Tractor  | V      |                      | Request release code    |          | Allow configure | e group         |
| Dia Zb Comr | nunicat  | tion   |                      | Enable go-return        |          | Type Baskets    |                 |
| Import re   | ecords   |        |                      | Save commands in log    | <b>~</b> | Enter impleme   | nt              |
| Positive    | latitude | e      |                      | CDT plantation          |          | Register operat | tion            |
| English     | unit     |        | <ul> <li></li> </ul> | Cancel in Enter Trailer |          | Stop with auto  | complete        |
| Decrease    | e bright | ness   |                      | Map without turn        |          | Allow access to | o screen Tires  |
|             |          |        |                      |                         |          |                 |                 |
|             |          |        |                      |                         |          |                 |                 |
|             |          |        |                      |                         |          |                 |                 |

### 1.15. Zigbee Communication Test

The option "Zigbee Communication" allows to test the Zigbee on the computer on board. Once it is selected, a communication internal test is done. If the test is successful, the message "Zigbee Communication Ok" will appear. If the message to appear were "Zigbee Communication Fail" the CB must be sent to maintenance.

| ÷            | ♠           |          | 傂 Settings              |                   | ≡ menu          |
|--------------|-------------|----------|-------------------------|-------------------|-----------------|
| Serial F     | Port:       | /dev/tty | S1 - CLOSE              | Allow exit        | the application |
| Gene         | ral         |          | 🗸 Load map              | ✓ FLOW active     | CDT active      |
| • Haul       | ing Tract   | tor      | Request release code    | Allow configure   | group           |
| <b>Zb</b> Co | ommunio     | cation   | Enable go-return        | Type Baskets      |                 |
| ) Impo       | ort record  | s        | Save commands in log    | Enter implementer | nt              |
| Posit        | tive latitu | ıde      | CDT plantation          | Register operat   | ion             |
| Engli        | ish unit    |          | Cancel in Enter Trailer | Stop with auto    | complete        |
| Decr         | ease brig   | htness   | Map without turn        | Allow access to   | screen Tires    |
|              |             |          |                         |                   |                 |
|              |             |          |                         |                   |                 |
|              |             |          |                         |                   |                 |

### 1.16. Import Records

This option imports the registers saved on the tablet on the file "data/Trabalho/Cadastros". If there is any change on these files saved on the tablet, it is necessary to select this option to enable the changes. After that, the message "Records imported successfully" will appear.

| ← 1         |           |                                                                                                    | ≡ menu                  |          |                 |                 |
|-------------|-----------|----------------------------------------------------------------------------------------------------|-------------------------|----------|-----------------|-----------------|
| Serial Port | /dev/     | ′ttyS1                                                                                                    | ✓ CLOSE                 |          | Allow exit      | the application |
| General     |           | ✓                                                                                                    | Load map                | <b>~</b> | FLOW active     | CDT active      |
| Hauling T   | ractor    |                                                                                                    | Request release code    |          | Allow configure | e group         |
| D Zb Comm   | unication |                                                                                                    | Enable go-return        |          | Type Baskets    |                 |
| Import rec  | cords C   | E                                                                                                    | Save commands in log    | <b>~</b> | Enter implemer  | nt              |
| Positive la | atitude   |                                                                                                    | CDT plantation          |          | Register operat | ion             |
| English u   | nit       | <ul> <li>Image: A start of the start of the start of</li></ul> | Cancel in Enter Trailer |          | Stop with autoo | complete        |
| Decrease    | brightnes | s                                                                                                    | Map without turn        |          | Allow access to | screen Tires    |
|             |           |                                                                                                    |                         |          |                 |                 |
|             |           |                                                                                                    |                         |          |                 |                 |
|             |           |                                                                                                    |                         |          |                 |                 |

If there is any record missing on the import process the following message will appear "Records not found on file /data/Trabalho/Cadastros": If this were the case, the steps on section "Update the records registered on the tablet" must be followed.

### 1.17. Load Map

This option loads on the APK transshipment main screen the harvesting area maps supplied by the farm and saved on the file "data/Trabalho/Mapas".

| ÷           | A                   |         |                  | 🔇 Settings   |          |                              | ≡ menu          |
|-------------|---------------------|---------|------------------|--------------|----------|------------------------------|-----------------|
| Serial F    | ort: /              | dev/tty | S1 -             | CLOSE        |          | Allow exit                   | the application |
| Gene        | eral                | •       | 🖊 Load map       | لحج          | <b>~</b> | FLOW active                  | CDT active      |
| Haul        | ing Tracto          | or      | Request rele     | ease code    |          | Allow configure              | e group         |
| 💿 Zb C      | ommunica            | ation   | Enable go-r      | eturn        |          | Type Baskets                 |                 |
| <b>Impc</b> | ort records         | ;       | Save comm        | ands in log  | ✓        | Enter impleme                | nt              |
| Posi        | tive latitu         | de      | CDT plantat      | ion          |          | Register operat              | tion            |
| Engl        | ish unit            |         | Cancel in Er     | nter Trailer |          | Stop with auto               | complete        |
| Decr        | Decrease brightness |         | Map without turn |              |          | Allow access to screen Tires |                 |
|             |                     |         |                  |              |          |                              |                 |
|             |                     |         |                  | ~ ~          |          |                              |                 |
|             |                     |         |                  |              |          |                              |                 |

Once this option is selected, on the **Menu /Option Map** on the main screen of the Transshipment will appear the harvesting area map of the farm

| ← ♠               | (          | 傂 Hauling Tracto | or                                                                                                    | ≡ menu        |
|-------------------|------------|------------------|----------------------------------------------------------------------------------------------------|---------------|
| STOPP             |            | 4                | <ul> <li>•</li> <li>•</li></ul> | ッ で ※<br>▲    |
| NO CODE           |            |                  |                                                                                                    |               |
| Hourmeter: 085446 | 5.2 h      |                  |                                                                                                    |               |
| Speed: 0.00 kr    | n/h        |                  | $\land$                                                                                                    |               |
| RPM: 369 rpr      | m          |                  |                                                                                                    |               |
| Operator:         |            |                  |                                                                                                    |               |
| H. Unit: 3        |            |                  |                                                                                                    |               |
| Input             | OBC Status | Settings         | Map Options                                                                                                    | Split H. Unit |

When this option is not selected, then it will return to the main screen of the Transshipment APK and will show the Solinftec logo:

| ÷         | A          |         | () Hauling Tractor | ≡ menu |
|-----------|------------|---------|--------------------|--------|
|           | <b>3</b> 6 | 1234    |                    |        |
|           | STOPF      |         |                    |        |
|           | NO CODE I  | POINTED |                    |        |
| Hourmete  | er: 085446 | 5.2 h   |                    |        |
| Speed:    | 0.00 kn    | n/h     |                    |        |
| RPM:      | 360 rpr    | n       |                    |        |
| Operator: |            |         |                    |        |
| H. Unit:  | 3          |         |                    |        |
|           |            |         |                    |        |

### 1.18. Request release code

This option is active on any contingency measure. For example, if a transshipment doesn't detect the harvester the computer on board will request the cut order of the harvest.

| 傂 Settings                                   | ≡ menu                                                                                                    |                                                                                                    |  |  |  |  |  |
|----------------------------------------------|----------------------------------------------------------------------------------------------------|----------------------------------------------------------------------------------------------------|--|--|--|--|--|
| Serial Port: /dev/ttyS1 - CLOSE Allow exit t |                                                                                                    |                                                                                                    |  |  |  |  |  |
| Load map                                     | <ul> <li>FLOW active</li> </ul>                                                                                  | CDT active                                                                                                    |  |  |  |  |  |
| Request release code                         | Allow configure                                                                                                  | group                                                                                                    |  |  |  |  |  |
| Enable go-return                             | Type Baskets                                                                                                    |                                                                                                    |  |  |  |  |  |
| Save commands in log                         | <ul> <li>Enter implemer</li> </ul>                                                                               | nt                                                                                                    |  |  |  |  |  |
| CDT plantation                               | Register operat                                                                                                  | ion                                                                                                    |  |  |  |  |  |
| Cancel in Enter Trailer                      | Stop with autoo                                                                                                  | complete                                                                                                    |  |  |  |  |  |
| Map without turn                             | Allow access to                                                                                                  | screen Tires                                                                                                    |  |  |  |  |  |
|                                              |                                                                                                    |                                                                                                    |  |  |  |  |  |
|                                              |                                                                                                    |                                                                                                    |  |  |  |  |  |
|                                              | CLOSE Load map Request release code Enable go-return Save commands in log CDT plantation Cancel in Enter Trailer | S1       CLOSE       Allow exit f         Load map       Image: Comparison of the second of the second of the seco |  |  |  |  |  |

### 1.19. Enable go-return

This option is used to the transshipment to send information to the coordinator. If the firmware or the "Transshipment coordinator" item0 is active, then this option will also activate the transshipment to act as a coordinator, in case of the CDC:

| ÷            | ♠                       |         |     | <b>()</b>          | Settings  |          |                              | ≡ menu          |  |
|--------------|-------------------------|---------|-----|--------------------|-----------|----------|------------------------------|-----------------|--|
| Serial F     | Port:                   | /dev/tt | yS1 | -                  | CLOSE     |          | Allow exit                   | the application |  |
| Gene         | eral                    |         |     | Load map           |           | <b>~</b> | FLOW active                  | CDT active      |  |
| Haul         | ing Trac                | tor     |     | Request releas     | e code    |          | Allow configure              | e group         |  |
| <b>Zb</b> Co | <b>Zb</b> Communication |         | >   | 🗸 Enable go-return |           |          | Type Baskets                 |                 |  |
| Impo         | ort recor               | ds      |     | Save comman        | ds in log | <b>~</b> | Enter impleme                | nt              |  |
| Posit        | tive latit              | tude    |     | CDT plantation     | 1         |          | Register operat              | tion            |  |
| Engli        | ish unit                |         | ✓   | Cancel in Enter    | Trailer   |          | Stop with auto               | complete        |  |
| Decr         | Decrease brightness     |         |     | Map without turn   |           |          | Allow access to screen Tires |                 |  |
|              |                         |         |     |                    |           |          | _                            |                 |  |
|              |                         |         |     |                    | $\sim$    |          |                              |                 |  |
|              |                         |         |     |                    |           |          |                              |                 |  |

## 1.20. Save commands in log

In this case, all the commands given will be saved for further analysis using USB cable.

|                         | 🔇 Settings                                                                                                    |                                                                                                    |  |  |  |  |
|-------------------------|----------------------------------------------------------------------------------------------------|----------------------------------------------------------------------------------------------------|--|--|--|--|
| G1 • CLOSE              | Allow exit 1                                                                                                    | he application                                                                                                    |  |  |  |  |
| Load map                | ✓ FLOW active                                                                                                    | CDT active                                                                                                    |  |  |  |  |
| Request release code    | Allow configure                                                                                                    | group                                                                                                    |  |  |  |  |
| Enable go-return        | Type Baskets                                                                                                    |                                                                                                    |  |  |  |  |
| Save commands in log    | 🗸 Enter implemer                                                                                                    | nt                                                                                                    |  |  |  |  |
| CDT plantation          | Register operat                                                                                                    | ion                                                                                                    |  |  |  |  |
| Cancel in Enter Trailer | Stop with autoc                                                                                                    | complete                                                                                                    |  |  |  |  |
| Map without turn        | Allow access to                                                                                                    | screen Tires                                                                                                    |  |  |  |  |
|                         |                                                                                                    |                                                                                                    |  |  |  |  |
|                         |                                                                                                    |                                                                                                    |  |  |  |  |
|                         | Load map<br>Request release code<br>Enable go-return<br>Save commands in log<br>CDT plantation<br>Cancel in Enter Trailer | Load map FLOW active<br>Request release code Allow configure<br>Enable go-return Type Baskets<br>Save commands in log Enter implement<br>CDT plantation Register operat<br>Cancel in Enter Trailer Stop with autoo |  |  |  |  |

### 1.21. CDT Planting

Using this option, the planting features will be activated, if the firmware allows it to

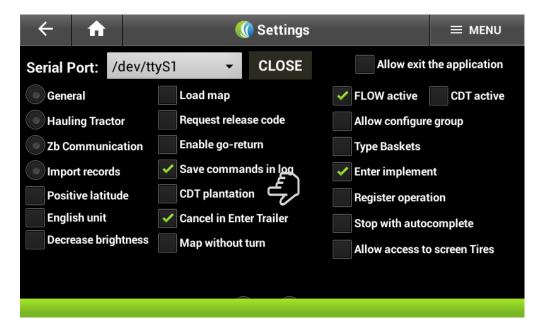

### 1.22. Active FLOW

A confirmation check box will appear whenever this option is activated.

| Confirmation                                    |        |  |  |  |  |  |  |
|-------------------------------------------------|--------|--|--|--|--|--|--|
| Are you sure you really want activate the FLOW? |        |  |  |  |  |  |  |
| ОК                                              | CANCEL |  |  |  |  |  |  |

| ÷               | A                | 🔇 Settings |                         |            |          |                              | ≡ menu          |  |
|-----------------|------------------|------------|-------------------------|------------|----------|------------------------------|-----------------|--|
| Serial F        | Port: /d         | ev/ttyS1   | <b>•</b>                | CLOSE      |          | Allow exit                   | the application |  |
| Gene            | ral              |            | Load map                | لم<br>لا   | <b>~</b> | FLOW active                  | CDT active      |  |
| Hauling Tractor |                  |            | Request release code    |            |          | Allow configure group        |                 |  |
| 💿 Zb Co         | Zb Communication |            | Enable go-return        |            |          | Type Baskets                 |                 |  |
| <b>Impo</b>     | rt records       |            | Save comman             | nds in log |          | Enter impleme                | nt              |  |
| Posit           | ive latitude     |            | CDT plantation          |            |          | Register operation           |                 |  |
| Engli           | sh unit          |            | Cancel in Enter Trailer |            |          | Stop with autocomplete       |                 |  |
| Decre           | ease bright      | ness       | Map without turn        |            |          | Allow access to screen Tires |                 |  |
|                 |                  |            |                         |            |          |                              |                 |  |
|                 |                  |            |                         |            |          |                              |                 |  |
|                 |                  |            |                         |            |          |                              |                 |  |

# 1.23. CDT active

A confirmation check box will appear whenever this option is activated.

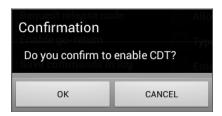

| ÷                | A                   | 🔇 Settings |                      |                         |                                                                                                    |                       | ≡ menu                       |                 |  |
|------------------|---------------------|------------|----------------------|-------------------------|----------------------------------------------------------------------------------------------------|-----------------------|------------------------------|-----------------|--|
| Serial Po        | ort: /              | dev/tty    | /S1                  | -                       | CLOSE                                                                                                    |                       | Allow exit                   | the application |  |
| Genera           | al                  |            |                      | Load map                |                                                                                                    |                       | FLOW active                  | CDT active      |  |
| Hauling Tractor  |                     | F          | Request release code |                         | <ul> <li>Image: A start of the start of the start of</li></ul> | Allow configure group |                              |                 |  |
| Zb Communication |                     |            | Enable go-return     |                         |                                                                                                    | Type Baskets          |                              |                 |  |
| Import records   |                     | S          | Save commands in log |                         |                                                                                                    | Enter implement       |                              |                 |  |
| Positiv          | Positive latitude   |            | <b>C</b>             | CDT plantation          |                                                                                                    |                       | Register operation           |                 |  |
| Englis           | English unit        |            | <b>C</b>             | Cancel in Enter Trailer |                                                                                                    |                       | Stop with autocomplete       |                 |  |
| Decrea           | Decrease brightness |            |                      | Map without turn        |                                                                                                    |                       | Allow access to screen Tires |                 |  |
|                  |                     |            |                      |                         |                                                                                                    |                       | _                            |                 |  |
|                  |                     |            |                      |                         |                                                                                                    |                       |                              |                 |  |

#### 1.24. Basket type

This option allows to enter the Crate Code if necessary:

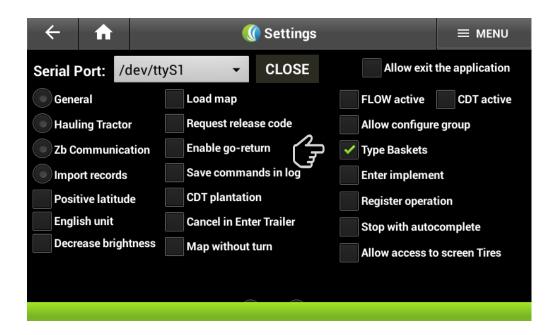

#### 1.25. Enter Implements

This option enables to select any implement.

| <ul><li>← <ul><li>♠</li></ul></li></ul> | 🕔 Settings              | ≡ menu                       |
|-----------------------------------------|-------------------------|------------------------------|
| Serial Port: /dev/t                     | tyS1 - CLOSE            | Allow exit the application   |
| General                                 | Load map                | FLOW active CDT active       |
| Hauling Tractor                         | Request release code    | Allow configure group        |
| <b>Zb</b> Communication                 | Enable go-return        | Type Baskets                 |
| Import records                          | Save commands in log    | Enter implement              |
| Positive latitude                       | CDT plantation          | Register operation           |
| English unit                            | Cancel in Enter Trailer | Stop with autocomplete       |
| Decrease brightness                     | Map without turn        | Allow access to screen Tires |
|                                         |                         |                              |
|                                         |                         |                              |

#### 1.26. Allow access to Tire Screen

This option is currently on development, therefore, has not been activated on the transshipment:

| ÷        | A            | 🔇 Settings |               |            | ≡ menu |                       |                 |                 |
|----------|--------------|------------|---------------|------------|--------|-----------------------|-----------------|-----------------|
| Serial F | Port: /ɑ     | dev/ttyS1  | •             | CLOS       | E      |                       | Allow exit      | the application |
| Gene     | ral          |            | Load map      |            |        |                       | FLOW active     | CDT active      |
| • Haul   | ing Tracto   | r          | Request relea | ase code   |        |                       | Allow configure | e group         |
| D Zb Co  | ommunica     | tion       | Enable go-re  | turn       |        |                       | Type Baskets    |                 |
| Impo     | ort records  |            | Save comma    | nds in log | )      |                       | Enter impleme   | nt              |
| Posit    | tive latitud | e          | CDT plantati  | on         |        |                       | Register operat | tion            |
| Engli    | ish unit     |            | Cancel in Ent | er Trailer |        |                       | Stop with auto  | complete        |
| Decr     | ease brigh   | tness      | Map without   | turn       | $\sim$ | <ul> <li>✓</li> </ul> | Allow access to | o screen Tires  |
|          |              |            |               |            | J      | Tru                   | ck: 💿 big truc  | k 💿 small truck |
|          |              |            |               |            |        |                       |                 |                 |

## 1.27. Maximum number of digits on a trailer.

This option shows a range between 10 to 12 digits, depending on the farms configuration and the maximum number of trailers allowed.

| ← 🔒                     | 傂 Settings                      |                                     | ≡ menu          |
|-------------------------|---------------------------------|-------------------------------------|-----------------|
| General                 | Loau map                        |                                     | CD I active     |
| Hauling Tractor         | Request release code            | Allow configure                     | group           |
| <b>Zb</b> Communication | Enable go-return                | Type Baskets                        |                 |
| Import records          | Save commands in log            | Enter impleme                       | nt              |
| Positive latitude       | CDT plantation                  | Register operat                     | ion             |
| English unit            | Cancel in Enter Trailer         | Stop with auto                      | complete        |
| Decrease brightnes      | ss Map without turn             | <ul> <li>Allow access to</li> </ul> | screen Tires    |
|                         |                                 | Truck: big truck                    | k 💿 small truck |
| Maximum number of d     | igits in the trailer: 💿 10 💿 12 | L.                                  |                 |
| Max. trailers GR:       | 2 3 4                           |                                     |                 |
|                         |                                 |                                     |                 |

## 1.28. Max. Trailers GR

This option shows the maximum number of trailers to be storage on the go- return option.

| <ul><li>← ♠</li></ul>   | ᠾ Settings                            | ≡ menu                       |
|-------------------------|---------------------------------------|------------------------------|
| General                 | Load map                              | FLOW active CDT active       |
| Hauling Tractor         | Request release code                  | Allow configure group        |
| <b>Zb</b> Communication | Enable go-return                      | Type Baskets                 |
| Import records          | Save commands in log                  | Enter implement              |
| Positive latitude       | CDT plantation                        | Register operation           |
| English unit            | Cancel in Enter Trailer               | Stop with autocomplete       |
| Decrease brightness     | Map without turn                      | Allow access to screen Tires |
|                         |                                       |                              |
| Maximum number of digit | ts in the trailer: • 10 • 12<br>3 • 4 |                              |

#### 1.29. Exit the application

Through this option the Transshipment APK can be exit and access other apps installed on android.

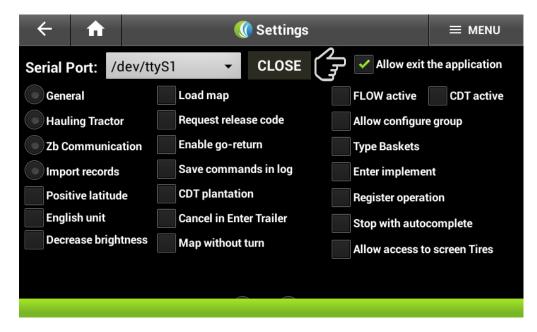

Once this option is selected, you can return to the main screen of the transshipment App and exit the app using the bottom Return.

| ÷         | <b>n</b>        | 🕼 Hauling Tractor | ≡ menu |
|-----------|-----------------|-------------------|--------|
| Ł         | 12<br>STOPPED   | 34                |        |
| Ν         | IO CODE POINTED |                   |        |
| Hourmeter | : 085446.2 h    |                   |        |
| Speed:    | 0.00 km/h       |                   |        |
| RPM:      | 378 rpm         |                   |        |
| Operator: |                 |                   |        |
| H. Unit:  | 3               |                   |        |
|           |                 |                   |        |

# 4. Transshipment Firmware Configuration

# 4.1 Parameters of the Transshipment Firmware Configuration

Every MAG 100 Transshipment firmware will be accompanied by the "**Config.txt**" file which has all the current settings of the firmware. In this section will be explained every parameter and its use on the computer on board.

| TRANSSHIPMENT   |                                                                                                    |
|-----------------|----------------------------------------------------------------------------------------------------|
| APP DESCRIPTION |                                                                                                    |
| MODOTESTE       | Defines the Firmware test mode.<br>0: Test Mode disable.<br>1: Test Mode activated (with the ED4<br>active, a fixed speed of (5Km/h) and RPM<br>of 640 (Engine on).                                           |
| FUT             | Defines the activation of the FLOW app on<br>Firmware.<br>0: FLOW app disables.<br>1: FLOW app active.                                                                                                    |
| ATIVACCT        | Defines the activation of the CDT app on<br>the Firmware.<br>0: Applicative CDT disable (identifies the<br>harvester and changes the status. It<br>doesn't send lifting register ZIG22).<br>1: App CDT active |
| ATIVACCTPLANTIO | Defines the activation of the CCT<br>PLANTING app on the Firmware.<br>0: CCT PLANTING APP disable.<br>1: CCT PLANTING APP active.                                                                             |
| SEMCOORD        | Defines the activation of the Transshipment<br>Coordinator Function.<br>0: Disables the Transshipment Coordinator<br>Function.                                                                                |

|                   | 1: Activates Transshipment Coordinator<br>Function.                                                                                                    |
|-------------------|----------------------------------------------------------------------------------------------------|
| CERCAELETRONICA   | Defines the activation of the Transshipment<br>Electronic Fence.<br>0: Disables Transshipment Electronic<br>Fence.<br>1: Activates Transshipment Electronic<br>Fence.<br>(file COORD_CERCAS).                    |
| ATIVARRFID        | Defines the RFID usage activation.<br>0: Disables the RFID scanner.<br>1: Activates the RFID scanner.                                                                                                    |
| PRIORIZASOLINFNET | Defines priority of the data traffic into the<br>system.<br>0: Prioritizes the GPRS/3G mode for the<br>data traffic.<br>1: Prioritizes the SOLINFNET for the data<br>traffic.                                    |
| HARDWARE DESCRIPT | ION                                                                                                    |
| ENTRADAX7         | Defines the interface on the MAG100.<br>0: Interface by Bluetooth.<br>1: Interface on the S7 screen.                                                                                                    |
| VALIDAEMX7        | Defines the validation of the digital data.<br>0: Uses the CF register on the validation of<br>the digital data.<br>1: Uses the S7 register on the validation of<br>the digital data.                            |
| LIMITAPULOS       | Configuration of the jumps on the registers<br>send by the Zigbee.<br>0: Doesn't limit the number of jumps on the<br>Zigbee net.<br>1: Limits on 2 the number of jumps of the<br>Zigbee.                         |
| TAGBASCULAMENTO   | Defines the activation of the Lifting Tag<br>use.<br>0: Activates the lifting status of the crates<br>on the digital input.<br>1: Activates the lifting status of the crates<br>on the Lifting Tag.              |
| RPMPELACAN        | Defines the activation of the RPM Reading<br>on the CAN net<br>0: Activates the RPM reading signal.<br>1: Activates the RPM reading signal on the<br>CAN net                                                     |
| HODOMHORIMCAN     | Defines the activation of the<br>Odometer/Hour meter on the CAN net.<br>0: The Odometer/Hour meter info will be<br>calculated by the CB.<br>1: Activates the Odometer/Hour meter<br>Info Reading by the CAN net. |
| RTKPORCX3         | Defines the activation of the RTK signal<br>Reading of the crate 3 (pin 7/ED4).<br>0: Activates the lifting Reading signal of<br>crate 3on the digital input 4 (pin 7).                                          |

|                    | 1. Activates the DTK Deciding signal on the                                                                                                    |
|--------------------|----------------------------------------------------------------------------------------------------|
|                    | 1: Activates the RTK Reading signal on the digital entry 4 (pin 7).                                                                                                    |
|                    | Defines the communication speed with the ZIGBEE.                                                                                                    |
| BAUDRATEZB         | 9600: Speed Pattern.                                                                                                    |
|                    | 15200: Speed Test.                                                                                                    |
| OPERATION DESCRIPT | Defines the validation of the digital                                                                                                    |
| VALIDAIMPL         | <ul> <li>implement codes on the register.</li> <li>0: Doesn't validate the implement code on the file registered C_IMPLEMENTO.</li> <li>1: Validates the implement code in the file registered C_IMPLEMENTO.</li> </ul>                                                                                                    |
| VALIDAEQUP         | Defines the validation of the digital<br>equipment codes on the register.<br>0: Doesn't validate the equipment code on<br>the register C_EQUIP.<br>1: Validates the equipment code on the<br>register C_EQUIP.                                                                                                    |
| PRIORIZAPARADA     | Activates the function that prioritizes the<br>call of Harvesters on the FLOW app.<br>0: Transshipment doesn't prioritize the<br>stopped harvesters on the FLOW calls.<br>1: Transshipments prioritize the stopped<br>harvesters on the FLOW calls (identifier 17<br>on the zig call).                                                                                         |
| GRUPOSFUT          | Activates the Group work function on the<br>FLOW app.<br>0: Doesn't send coordinates to the ZIG 29.<br>1: Sends coordinates to the ZIG 29 to work<br>on group only to harvesters with MAG100.                                                                                                    |
| DESLOCAC1T         | Activates the function maintain Harvester<br>assigned with ZOG1T register on the<br>FLOW app<br>0: Transshipment maintain Harvester<br>assigned when receives the ZOG1T<br>register of that harvester with a different<br>transshipment.<br>1: Transshipment release the harvester<br>assigned when it receives the ZIG1T from<br>that harvester with a transshipment waiting. |
| COLHEDORA300       | Defines the ZIG29 answer time on the<br>FLOW app.<br>0: Harvester MAG100.<br>1: Changes the (zig29) answer time to the<br>calling of the harvester, it sends ok to the<br>zig 17.                                                                                                    |
| CARRETA12DIG       | Defines the number of digits of the codes<br>on the crates.<br>0: Works with 10 digits crates codes.<br>1: Works with the 12 digits code crate.                                                                                                    |
| PREGQUANTOSQ       | Activates the lifted crates request on the<br>FLOW app.<br>0: When the FLOW code is entered, it                                                                                                    |

|                 | doesn't ask: "How many crates were                                                                                                    |
|-----------------|----------------------------------------------------------------------------------------------------|
|                 | lifted.?".                                                                                                    |
|                 | 1: When the FLOW code is entered, it asks:                                                                                                    |
|                 | "How many crates were lifted.?".                                                                                                    |
|                 | Defines the usage of the stop time                                                                                                    |
|                 | "Transshipment Line".                                                                                                    |
|                 | 0: Enters on Transshipment Line on any                                                                                                    |
|                 | condition the stop time code with identifiers                                                                                                    |
| NOFUTDESLOCCARR | is entered. ador "H".                                                                                                    |
|                 | 1: It doesn't enter on Transshipment Line                                                                                                    |
|                 | when the stop time code identifies with and                                                                                                    |
|                 | H if it was previously on moving for loading                                                                                                    |
|                 | stage.<br>Data and time correction using FLOW.                                                                                                    |
|                 | 0: Doesn't correct date or time using                                                                                                    |
| CORRIGEDATAHFUT | FLOW.                                                                                                    |
|                 | 1: Corrects the date and time using FLOW.                                                                                                    |
|                 | Defines the validity activation data on the                                                                                                    |
|                 | FLOW app.                                                                                                    |
| DATALIMITEFUT   | 0: The FLOW app will be active indefinitely.                                                                                                    |
|                 | 170720 (aammdd): The FLOW app will be                                                                                                    |
|                 | active until July 20, 2017.                                                                                                    |
|                 | Defines the stop time of the lifting stage to                                                                                                    |
| TPARADABASC     | ask for the stop time code (in seconds).<br>180: When the transshipment passes the                                                                                     |
| IFARADABASC     | 180 second on lifting stop time, it asks for a                                                                                                    |
|                 | stop time code.                                                                                                    |
|                 | Defines the possibility to enter on lifting                                                                                                    |
|                 | state on the status of loading cane and                                                                                                    |
|                 | maneuver.                                                                                                    |
| NOBASCMANOBRA   | 0: It sends records of the lifting process                                                                                                    |
|                 | when loading cane and maneuver.                                                                                                    |
|                 | 1: It doesn't send lifting records on the                                                                                                    |
|                 | status of Loading and Maneuver.<br>It Defines a time filter to start the lifting                                                                                       |
|                 | status.                                                                                                    |
|                 | 0: Applies 5 seconds filter to start the lifting                                                                                                    |
| BASCLEVANTACX   | status when the crate is lifted.                                                                                                    |
|                 | 1: it starts the lifting status immediately                                                                                                    |
|                 | when the crate is lifted.                                                                                                    |
|                 | Defines the lifting limit event for crate.                                                                                                    |
| LIMITABASC      | 0: It doesn't limit the lifting for crate.                                                                                                    |
|                 | 1: It limits the lifting for the selected crate.                                                                                                    |
|                 | Defines the condition that recognizes the harvester.                                                                                                    |
|                 | 0: Recognizes the harvester without                                                                                                    |
| NOCOLHEDCARREG  | condition                                                                                                    |
|                 | CONDITION                                                                                                    |
|                 |                                                                                                    |
|                 | 1: It doesn't recognize the first 5 minutes loading.                                                                                                    |
|                 | 1: It doesn't recognize the first 5 minutes<br>loading.<br>Defines the info to be send on the orometer                                                                 |
| HODOMETRO       | 1: It doesn't recognize the first 5 minutes<br>loading.Defines the info to be send on the orometer<br>and<br>hour<br>meterThe info to be send on the orometer<br>meter |
| HODOMETRO       | 1: It doesn't recognize the first 5 minutes<br>loading.<br>Defines the info to be send on the orometer                                                                 |

|                    | Defines the info system of the CAN net.<br>0: It doesn't send Can records even if it is        |
|--------------------|------------------------------------------------------------------------------------------------|
| KIJOSCAN           | active.                                                                                        |
|                    | 1: It sends records of the CAN.                                                                |
| DEFINIÇÕES DE ALAM | ES                                                                                             |
| TOCIOSO            | Defines the idle engine time (in seconds).<br>300: The engine must maintain the alarm          |
|                    | condition for 300 consecutive second on stop state to generate the alarm.                      |
| REDE ZIGBEE FIRMWA | RE                                                                                             |
| REDEZBH            | High address of the e Zigbee (H).                                                              |
| REDEZBL            | Low address of the Zigbee (L) net – All together with the high address form the Zigbee (HHLL). |
| VERSÃO FIRMWARE    |                                                                                                |
| VERSIONE           | Development year of the firmware version.                                                      |
| VERSIOND           | Sequence of the firmware.                                                                      |
| OUTROS CULTIVOS    |                                                                                                |
| MAPASANALITICOS    |                                                                                                |
| CAMBIOCONDICAO     |                                                                                                |
| RELATORIOPOR33     |                                                                                                |

## 5. Transshipment records registration

#### 4.1 Formatting the records on the transshipment memory card CF.

The CF memory card installed on the MAG100 needs to be formatted, using the app "CF Formatting" given by Solinftec, using some files to ensure the functioning of the computer on board. Below, there is a description of the necessary files for the transshipment:

On the transshipment CF there will be storage the following files:

- C\_CHECKLIST;
- C\_CHECKLIST\_ITEM;
- C\_FUNC;
- operacoes\_manutencao;
- operacoes\_paradas;
- operacoes\_produtivas;
- C\_EQUIP;
- C\_COORDENADAS;
- C\_COORD\_CERCAS
- fazendas;
- C\_FAZENDAS.

Below there is the description of each of the files.

C\_CHECKLIST:

In this case, there is a code register of the groups in which every checklist is framed Example: 01;S

| Field | Description                   |
|-------|-------------------------------|
| 01    | Checklist item code           |
| S     | Checklist implement indicator |

Whenever a checklist is not necessary, that file can be registered on one line. C\_CHECKLIST\_ITEM: Checklist Item ordered by group: Example: 01;001;CHECK FUEL LEVEL

| Field            | Description      |
|------------------|------------------|
| 01               | Team code        |
| 001              | Item code        |
| CHECK FUEL LEVEL | Item description |

Whenever a checklist is not necessary, that file can be registered on one empty line: 01;001;VAZIO

C\_FUNC:

The employee record order from the small to the biggest registration code Example: 140292;RENATO RUY;O;140292;1

| Field      | Description                                   |
|------------|-----------------------------------------------|
| 140292     | Employee registration                         |
| RENATO RUY | Name of the employee                          |
| 0          | Employee Role (O = Operator; M =<br>Mechanic) |
| 140292     | Employee registration                         |
| 1          | Reserved field                                |

operacoes\_manutencao:

The maintenance operations record order from the small to the biggest registration operation code

Example: 999, MANUT HID, 0

| Field     | Description           |
|-----------|-----------------------|
| 999       | Operation code        |
| MANUT HID | Operation description |
| 0         | Reserved              |

Whenever the maintenance operation is not necessary, that file can be registered on one empty line: 0001;VAZIO;0

operacoes\_paradas:

The unproductive operations record ordered from the small to the biggest registration operation code

Example: 104;Treinamento/Orientação;N;N;S

| Field                  | Description                                                                                   |
|------------------------|-----------------------------------------------------------------------------------------------|
| 104                    | Operation Code                                                                                |
| Treinamento/Orientação | Operation Description                                                                         |
| Ν                      | Maximum operation time<br>(minutes), if the maximum time<br>isn't stated, it must remain in N |
| Ν                      | Special code linked to the operation*                                                         |
| S                      | Reserved Field                                                                                |

| Field | Description                                                                         |
|-------|-------------------------------------------------------------------------------------|
| 1     | Operation Refueling, immediately,<br>the amount of fuel necessary will be<br>asked. |
| 2     | Shift change, the register of the next operator will be asked.                      |
| 4     | Transshipment assigned to a<br>harvester. From the FLOW                             |
| 0     | No special code                                                                     |
| Ν     | Stop without special code                                                           |
| S     | Maintenance Operation– Enter the<br>maintenance code                                |
| X     | Maintenance Operation– Does not<br>need to enter the maintenance code               |
| L     | Indicates the operation to start the<br>lifting                                     |
| н     | Stop on transshipment line (empty)<br>– FLOW                                        |
| С     | Waiting for lifting (full) – FLOW                                                   |
| 5     | Moving on board                                                                     |
| 6     | Increasing the Alarm of Idle engine                                                 |
| Α     | Cleaning assistance on the<br>courtyard– available only on ZIG19<br>calls           |
| D     | Enters on Moving for dumping status                                                 |
| В     | Enters on lifting status– for<br>contingencies if there is no CDC                   |
| 7     | Mandatory, stays on this operation<br>until a new stop code is entered              |

operacoes\_produtivas:

The productive operations record ordered from the small to the biggest registration operation code

Example: 1000;COLHENDO CANA;N;N;N

| Field    | Description                  |
|----------|------------------------------|
| 1000     | Code operation               |
| COLHendo | Description of the Operation |
| N;N;N    | Reserved Field               |

## C\_EQUIP:

This field is used only on the CF card. The equipment records ordered from lowest to highest operation code.

Example: 1111;COLHEDORA

| Field     | Description            |
|-----------|------------------------|
| 1111      | Code/ equipment number |
| COLHEDORA | Equipment description  |

# C\_COORDENADAS:

This option deals with necessary record of the point that identify a controlled area.

Example: PATIO;25.356587;47.547896

| Field     | Description             |
|-----------|-------------------------|
| PATIO     | Coordinates description |
| 25.356587 | Latitude                |
| 47.547896 | Longitude               |

If it is not needed, that field can be registered with a null line.

#### C\_COORD\_CERCAS:

This option deals with necessary record of the coordinates from ambiances that need to be controlled.

Example: 2152.28788,05026.17930, CERCA\_1,1,300, 0

| Field       | Description       |
|-------------|-------------------|
| 2152.28788  | Latitude          |
| 05026.17930 | Longitude         |
| CERCA_1     | Field description |
| 1           | Fence code        |
| 300         | Fence diameter    |
| 0           | Special code      |

If it is not needed, that field can be registered with a null line.

It deals with the register of farms, sector, and field. These are registered by the code of the farm, fallows the zone code and finally the field code.

Example: 0002;FAZENDA TANGARA,0011,0204

| Field           | Description      |
|-----------------|------------------|
| 0002            | Farm Code        |
| FAZENDA TANGARA | Farm Description |
| 0011            | Sector Code      |
| 0204            | Field Code       |

If it is not needed, that field can be registered with a null line.

C\_FAZENDAS

It deals with the register of farms, ordered from the lowest to the highest operation code.

Example: 0002;FAZENDA TANGARA

| Field           | Description      |
|-----------------|------------------|
| 0002            | Farm Code        |
| FAZENDA TANGARA | Farm Description |

# 5.2 File Register to the Transshipment APK

The Transshipment APK installed on the S7 tablet need some files on the register of information to avoid typing errors.

The following files must be on the S7 memory.

- C\_CHECKLIST\_ITEM;
- C\_FUNC;
- operacoes\_manutencao;
- operacoes\_paradas;

- operacoes\_produtivas;
- C\_IMPLEMENTO;

Below there is a more detailed explanation of the previous files. C\_CHECKLIST\_ITEM:

It deals with the checklist items organized by the team. Example: 01;001;VERIFICAR O NIVEL DE ÓLEO

| Field                   | Description             |
|-------------------------|-------------------------|
| 01                      | Team description        |
| 001                     | Code of the item        |
| VERIFICAR NIVEL DE ÓLEO | Description of the item |

If it is not needed, that field can be registered with an empty line as follows: 01;001;VAZIO

C\_FUNC:

It deals with the register of the employees organized from the lowest to the highest registration code.

Example: 140292;RENATO RUY;O;140292;1

| Field      | Description                                          |
|------------|------------------------------------------------------|
| 140292     | Employee register                                    |
| RENATO RUY | Name of the employee                                 |
| 0          | Role of the employee (O =<br>Operator; M = Mechanic) |
| 140292     | Register of the employee                             |
| 1          | Reserved Field                                       |

operacoes\_manutencao:

it deals with the maintenance operation organized from the lowest to the highest operation code.

Example: 999, MANUT HID, 0

| Field     | Description                  |
|-----------|------------------------------|
| 999       | Operation code               |
| MANUT HID | Description of the operation |
| 0         | Reserved                     |

If it is not needed, that field can be registered with an empty line as follows:

0001;VAZIO;0 operacoes\_paradas:

It deals with the unproductive operation organized from the lowest to the highest operation code.

Example: 104;Treinamento/Orientação;N;N;S

| Field                  | Description                                                                                   |
|------------------------|-----------------------------------------------------------------------------------------------|
| 104                    | Operation Code                                                                                |
| Treinamento/Orientação | Description of the operation                                                                  |
| Ν                      | Maximum operation time (minutes),<br>if the maximum time isn't stated, it<br>must remain in N |
| N                      | Special codes linked to the operation                                                         |
| S                      | Reserved fields                                                                               |

| Transshipment special codes* | and their functionality: |
|------------------------------|--------------------------|
|------------------------------|--------------------------|

| Code | Description                                                                         |
|------|-------------------------------------------------------------------------------------|
| 1    | Operation Refueling, immediately,<br>the amount of fuel necessary will be<br>asked. |
| 2    | Shift change, the register of the next operator will be asked.                      |
| 4    | Transshipment assigned to a<br>harvester. From the FLOW                             |
| 0    | No special code                                                                     |
| N    | Stop without special code                                                           |
| S    | Maintenance Operation– Enter the<br>maintenance code                                |
| X    | Maintenance Operation– Does not<br>need to enter the maintenance code               |
| L    | Indicates the operation to start the<br>lifting                                     |
| Н    | Stop on transshipment line (empty)<br>– FLOW                                        |
| С    | Waiting for lifting (full) – FLOW                                                   |
| 5    | Moving on board                                                                     |
| 6    | Increasing the Alarm of Idle engine                                                 |
| Α    | Cleaning assistance on the<br>courtyard– available only on ZIG19<br>calls           |
| D    | Enters on Moving for dumping status                                                 |
| В    | Enters on lifting status– for<br>contingencies if there is no CDC                   |
| 7    | Mandatory, stays on this operation<br>until a new stop code is entered              |

operacoes\_produtivas:

It deals with the register of productive operations organized from lowest to highest operation code.

Example: 1000;COLHENDO CANA;N;N;N

| Field         | Description                  |
|---------------|------------------------------|
| 1000          | Operation Code               |
| COLHENDO CANA | Description of the operation |
| N;N;N         | Reserved fields              |

# C\_IMPLEMENTO:

It deals with the implement register organized from lowest to highest implement code. Example: 234;IMPLEMENTO;6

| Field      | Description                  |
|------------|------------------------------|
| 234        | Implement code               |
| IMPLEMENTO | Description of the implement |
| 6          | Length of the implement      |

## 5.3 Update of the files registered on the tablet using a flash drive.

This procedure is used to upload the files registered on the S7 using a flash drive

- Firstly, a file with the name "**Cadastros**" must be created on the flash drive. All the registers will be updated there.
- Connect the flash drive using the USB-mini on the serial port on the right side of the S7 tablet.
- Exit the transshipment APK following the steps described on the item "2.20 Allow to exit the App".
- Access the S7 menu entering the password to enter the configuration area on Android.

| Hauling Tractor sCBConfigMag |             |
|------------------------------|-------------|
|                              |             |
|                              | þ           |
| Ε                            |             |
| () Acessar Cor               | nfigurações |
| Digite a senha               |             |
| CANCELAR                     | CONFIRMAR   |

• Opening app "S7Tools".

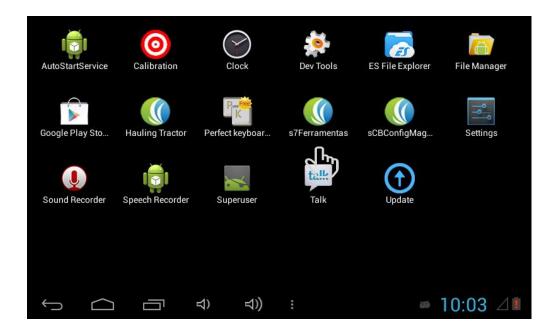

Select the option "Import flash drive file".

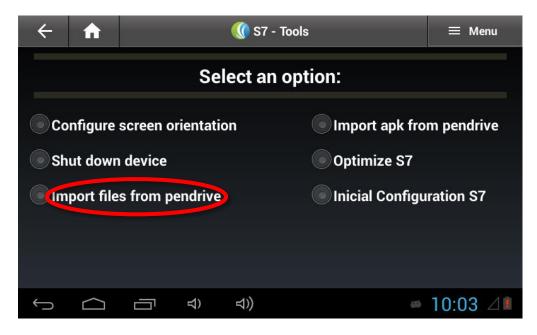

Select the option "Register" and click on the option "IMPORT".

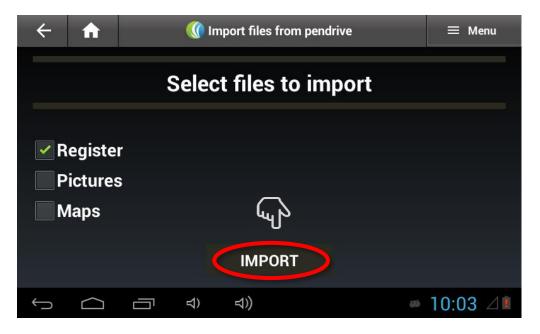

• Open the "sCBTransshipment" app again and enter on the "Menu/Configuration" path option "Import Records".

#### 6. Commands used on the Transshipment remote update

#### 6.1 Parameters that can be updated remotely on the transshipment

The MAG100 Transshipment firmware are ready to receive remote commands to update the parameters already registered by the SGPA:

| Command                                    | Description                                                              |
|--------------------------------------------|--------------------------------------------------------------------------|
| Update Crate                               | Update crate records                                                     |
| Update Employee                            | Register a new employee code on the computer on board.                   |
| Update Farm, Field                         | Register FZT on the computer on board                                    |
| Update Productive<br>Operation             | Register new productive operation code on the computer on board.         |
| Update<br>Unproductive<br>Operation        | Register new unproductive operation code on the computer on board.       |
| Update Productive<br>Operation<br>(MAG100) | Register new 'productive operation code on the computer on board MAG100. |
| Port Lock                                  | Update the lock used for security matters on the (MAG50R)                |
| Start lock                                 | Update the start lock (MAG50R)                                           |
| Update<br>Unproductive<br>Record           | Update the instant stop code of the machine                              |
| Text message (64<br>Characters)            | Send text messages to the computer on board up to 64 characters.         |
| Text message<br>Characters (32)            | Send text messages to the computer on boar up to 32 characters.          |
| Machine Code                               | Change the cut code in which the machine is working.                     |

| Update Computer<br>on board<br>parameters<br>password | Change the access password to access the computer on board parameters.           |
|-------------------------------------------------------|----------------------------------------------------------------------------------|
| Moving Speed                                          | Change the maximum speed allow.                                                  |
| GPRS transmission time                                | Change the monitoring sending time.                                              |
| Idle engine time                                      | Change the minimum time for the computer on board to show the idle engine alarm. |
| Maximum RPM<br>alarm                                  | Change the maximum RPM for the computer on board to generate an alarm.           |
| Maximum Speed<br>Alarm                                | Change maximum speed for the computer on board to generate an alarm.             |

This device complies with Part 15 of the FCC Rules.

Operation is subject to the following two conditions:

(1) this device may not cause harmful interference, and

(2) this device must accept any interference received,

including interference that may cause undesired operation.

Warning: Changes or modifications to this unit not expressly approved by the party responsible for compliance could void the user's authority to operate the equipment.

NOTE: This equipment has been tested and found to comply with the limits for a Class B digital device, pursuant to Part 15 of the FCC Rules. These limits are designed to provide reasonable protection against harmful interference in a residential installation. This equipment generates, uses and can radiate radio frequency energy and, if not installed and used in accordance with the instructions, may cause harmful interference to radio communications.

However, there is no guarantee that interference will not occur in a particular installation. If this equipment does cause harmful interference to radio or television reception, which can be determined by turning the equipment off and on, the user is encouraged to try to correct the interference by one or more of the following measures:

□ Reorient or relocate the receiving antenna.

□ Increase the separation between the equipment and receiver.

□ Connect the equipment into an outlet on a circuit different from that to which the receiver is connected.

□ Consult the dealer or an experienced radio/TV technician for help.

FCC RF Radiation Exposure Statement Caution: To maintain compliance with the FCC's RF exposure guidelines, place the product at least 20cm from nearby persons.